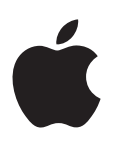

# **iPod shuffle**

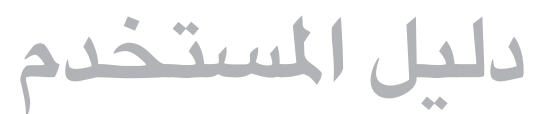

### **املحتويات**

#### [3](#page-2-0) **الفصل :1  حول [shuffle iPod](#page-2-0)**

#### [4](#page-3-0) **الفصل :[2  أساسيات جهاز](#page-3-0) shuffle iPod**

- [4](#page-3-0) ملحة عن [shuffle](#page-3-0) iPod
- [5](#page-4-0) [استخدام عناصر التحكم في](#page-4-0) shuffle iPod
- [5](#page-4-0) [توصيل جهاز](#page-4-0) shuffle iPod وقطع اتصاله
	- [6](#page-5-0) حول بطارية [shuffle iPod](#page-5-0)

#### [9](#page-8-0) **الفصل :[3  إعداد](#page-8-0) shuffle iPod**

- [9](#page-8-0) نبذة عن [iTunes](#page-8-0)
- [9](#page-8-0) [إعداد مكتبة](#page-8-0) iTunes
	- [10](#page-9-0) [تنظيم املوسيقى](#page-9-0)
- [11](#page-10-0) توصيل shuffle iPod [بالكمبيوتر ألول مرة](#page-10-0)
	- [11](#page-10-0) [إضافة محتوى إلى](#page-10-0) shuffle iPod

#### [17](#page-16-0) **الفصل :[4  االستماع إلى املوسيقى](#page-16-0)**

- ١٧ تشغيل الموسيقى
- [18](#page-17-0) استخدام [VoiceOver](#page-17-0)
- [20](#page-19-0) [تعيني املسارات بحيث يتم تشغيلها بنفس مستوى الصوت](#page-19-0)
	- [20](#page-19-0) [تعيني حد ملستوى الصوت](#page-19-0)
	- [21](#page-20-0) [قفل وفتح قفل أزرار](#page-20-0) shuffle iPod

### [22](#page-21-0) **الفصل :[5  التلميحات واستكشاف املشاكل وإصالحها](#page-21-0)**

[24](#page-23-0) [تحديث برنامج](#page-23-0) shuffle iPod واستعادته

#### [25](#page-24-0) **الفصل :[6  األمان والتعامل](#page-24-0)**

- [25](#page-24-0) [معلومات مهمة بشأن األمان](#page-24-0)
- [26](#page-25-0) [معلومات مهمة بشأن التعامل مع الجهاز](#page-25-0)

#### [27](#page-26-0) **الفصل :[7  معرفة املزيد، الخدمة والدعم](#page-26-0)**

[28](#page-27-0) [معلومات التوافق مع اللوائح التنظيمية](#page-27-0)

## **iPod shuffle حول**

### تهانينا لك على شراء shuffle iPod.

**تحذير:** لتجنب التعرّض لإلصابة، اقرأ فصل ,[6](#page-24-0) [األمان والتعامل](#page-24-0), في صفحة [25](#page-24-0) قبل استخدام shuffle iPod,

الستخدام جهاز shuffle iPod، ضع األغاني وامللفات الصوتية األخرى على جهاز الكمبيوتر لديك، ثم قم بمزامنتها مع جهاز .iPod shuffle

استخدم shuffle iPod لتنفيذ ما يلي:

 $\blacktriangle$ 

- ً مزامنة األغاني وقوائم التشغيل لالستماع إليها دائما
- االستماع إلى عناصر البودكاست التي يتم تسليمها عبر اإلنترنت
- االستماع إلى الكتب الصوتية التي يتم شراؤها من Store iTunes أو من com.[audible](http://audible.com)
- تخزين امللفات والبيانات األخرى أو إنشاء نسخة احتياطية منها باستخدام shuffle iPod كقرص خارجي

<span id="page-2-0"></span> $\sqrt{2}$ 

### **أساسيات جهاز iPod shuffle**

#### اقرأ هذا الفصل ملعرفة معلومات حول ميزات shuffle iPod، وكيفية استخدام عناصر التحكم فيه، واملزيد.

تحتوي حزمة shuffle iPod الخاصة بك على shuffle iPod، سماعات األذن من Apple، وكبل USB لتوصيل shuffle iPod بالكمبيوتر الخاص بك.

#### ملحة عن shuffle iPod

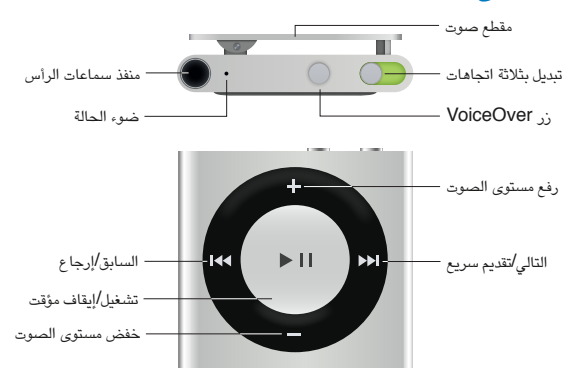

#### **استخدام سماعات األذن من Apple:**

m قم بتوصيل سماعات األذن من Apple بمنفذ سماعة األذن، ثم ضع طرفي السماعة في أذنيك.

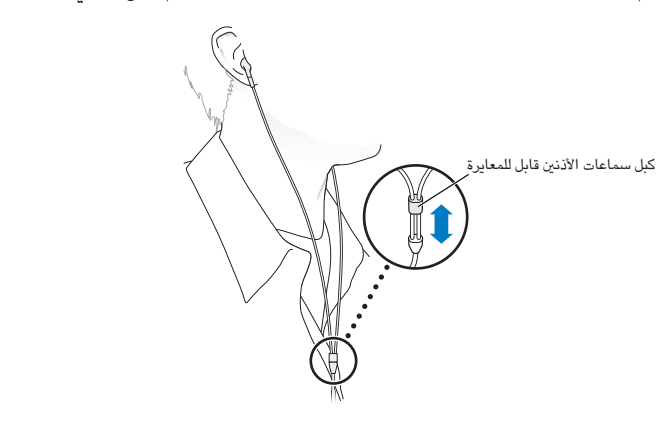

**تحذير:** للحصول على معلومات مهمة حول تجنب فقدان السمع، انظر [معلومات مهمة بشأن األمان](#page-24-1) في صفحة .[25](#page-24-0)

يمكنك شراء ملحقات أخرى مثل EarPods مع تحكم عن بعد وميكروفون من Apple أو سماعات الرأس Ear-In مع تحكم عن بعد وميكروفون من Apple من خالل املوقع [ipodstore/com](http://www.apple.com/ipodstore).apple.www. امليكروفون غير مدعوم في shuffle iPod.

<span id="page-3-0"></span> $\Upsilon$ 

### استخدام عناصر التحكم في shuffle iPod

<span id="page-4-0"></span>ُي ِّسهل استخدام عناصر التحكم األمامية وزر VoiceOver واملفتاح ثالثي االتجاهات تشغيل األغاني والكتب الصوتية وعناصر البودكاست الصوتية ومجموعات U iTunes على الـ shuffle iPod.

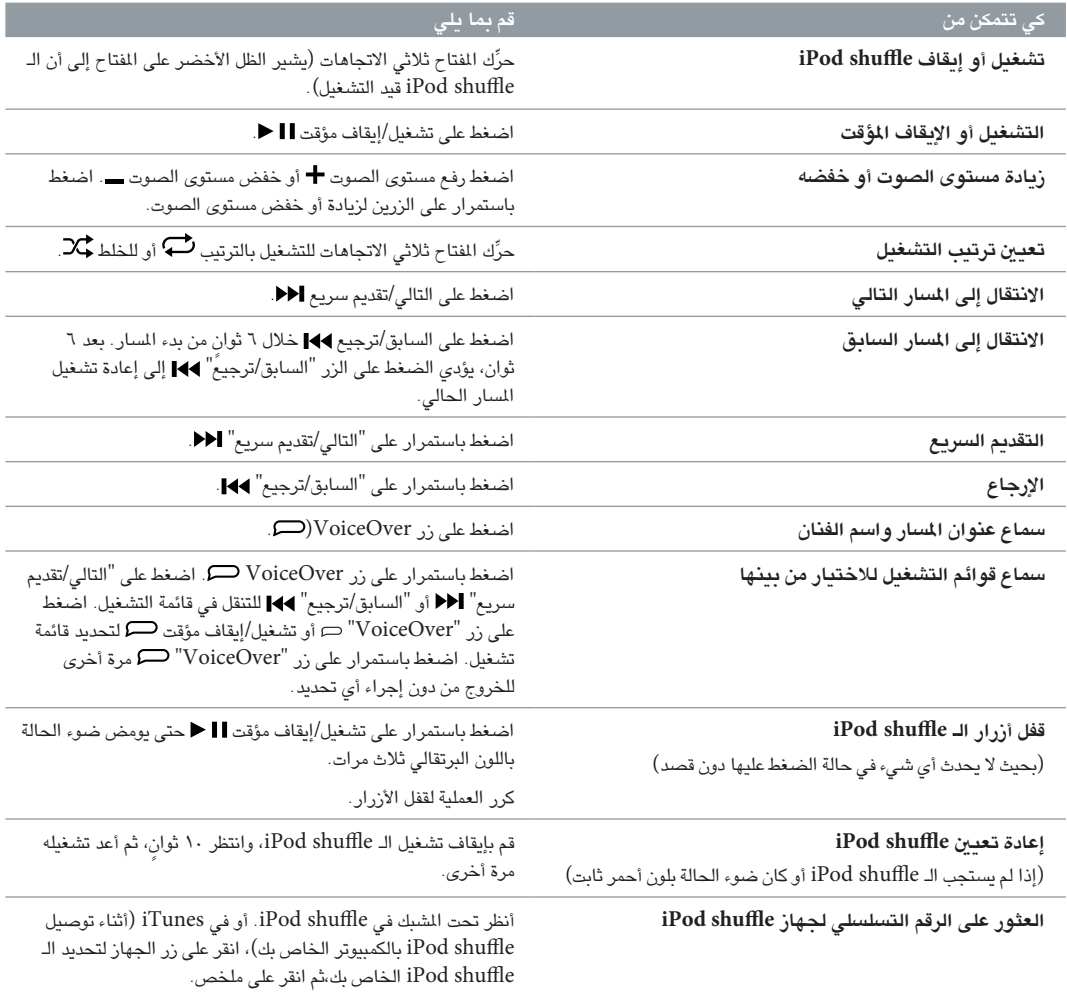

#### توصيل جهاز shuffle iPod وقطع اتصاله

قم بتوصيل جهاز shuffle iPod بالكمبيوتر لديك ملزامنة األغاني وامللفات الصوتية األخرى ولشحن البطارية. قم بقطع اتصال iPod shuffle عند االنتهاء.

**مهم:** لتوصيل shuffle iPod بالكمبيوتر الخاص بك، استخدم كبل USB ّ املزود مع shuffle iPod فقط، أو كبل USB الطويل الخاص بالـ shuffle iPod املتوفر على حدة على [ipodstore/com](http://www.apple.com/ipodstore).apple.www.

#### **توصيل جهاز shuffle iPod**

#### **توصيل shuffle iPod بالكمبيوتر:**

m قم بتوصيل أحد طرفي كبل USB املرفق بمنفذ سماعات األذن بجهاز shuffle iPod، ثم قم بتوصيل الطرف اآلخر بمنفذ USB في الكمبيوتر.

**مالحظة:** ال تقم بتوصيل جهاز shuffle iPod بمنفذ USB في لوحة املفاتيح لشحن الجهاز.

<span id="page-5-0"></span>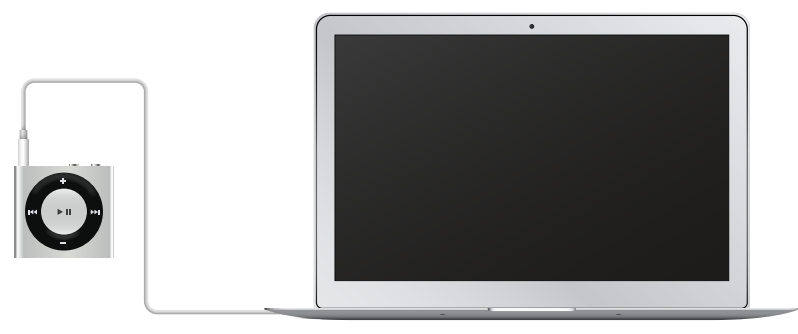

عندما تقوم بتوصيل جهاز shuffle iPod بالكمبيوتر ألول مرة، يساعدك iTunes على إعداد shuffle iPod ومزامنته مع مكتبة iTunes لديك. يقوم iTunes بمزامنة األغاني املوجودة في shuffle iPod ً تلقائيا عند توصيله بالكمبيوتر. ويمكنك مزامنة األغاني أثناء شحن البطارية.

إذا قمت بتوصيل الـ shuffle iPod بكمبيوتر مختلف مع تعيني الـ shuffle iPod ً على مزامنة املوسيقى تلقائيا، فسيقوم iTunes بسؤالك قبل مزامنة أي موسيقى. فإذا نقرت على "نعم"، فسيتم مسح الأغاني والملفات الصوتية الأخرى الموجودة من قبل على iPod shuffle واستبدالها بالأغاني واللفات الصوتية الأخرى الموجودة على الكمبيوتر الجديد الذي تم توصيل iPod shuffle به. للحصول على معلومات حول إضافة املوسيقى إلى shuffle iPod واستخدام shuffle iPod مع أكثر من كمبيوتر واحد، انظر فصل ٤, الاستماع إلى الموسيقى, في صفحة ١٧.

#### **قطع اتصال جهاز shuffle iPod**

من املهم عدم قطع اتصال جهاز shuffle iPod من الكمبيوتر أثناء مزامنة امللفات الصوتية أو أثناء استخدام shuffle iPod كقرص خارجي. يمكنك قطع اتصال جهاز shuffle iPod إذا كان ضوء الحالة ال يومض باللون البرتقالي أو إذا رأيت الرسالة "موافقة على قطع االتصال" في أعلى نافذة iTunes.

**مهم:** إذا ظهرت الرسالة "عدم قطع االتصال" في iTunes أو إذا كان ضوء الحالة في جهاز shuffle iPod يومض باللون البرتقالي، يجب إخراج جهاز iPod shuffle أولاً قبل قطع اتصاله. قد يؤدي الفشل في القيام بذلك إلى تلف اللفات الموجودة على جهاز shuffle iPod ويُطلب منك استعادة shuffle iPod في iTunes. للحصول على معلومات حول االستعادة، راجع [تحديث برنامج](#page-23-1)  [shuffle](#page-23-1) iPod [واستعادته](#page-23-1) في صفحة .[24](#page-23-0)

> إذا قمت بتمكني جهاز shuffle iPod لالستخدام كقرص )انظر [استخدام](#page-14-0) shuffle iPod [كقرص خارجي](#page-14-0) يجب إخراج shuffle iPod ً دائما قبل قطع اتصاله.

#### **إخراج جهاز shuffle iPod:**

m في iTunes، انقر على زر الجهاز لتحديد shuffle iPod. انقر بعد ذلك على الزر إخراج بجوار shuffle iPod في الشريط الجانبي.

إذا كنت تستخدم جهاز Mac ً ، يمكنك أيضا إخراج shuffle iPod عن طريق سحب أيقونة shuffle iPod املوجودة على سطح املكتب إلى سلة املهمالت.

إذا كنت تستخدم جهاز كمبيوتر بنظام التشغيل Windows ً ، يمكنك أيضا إخراج shuffle iPod في "جهاز الكمبيوتر"، أو بالنقر على أيقونة "إزالة الجهاز بأمان" في علبة النظام في Windows، ثم تحديد shuffle iPod .

#### **قطع اتصال جهاز shuffle iPod:**

m قم بقطع اتصال كبل USB من shuffle iPod ومن جهاز الكمبيوتر لديك.

#### حول بطارية shuffle iPod

<span id="page-6-0"></span>يتضمن جهاز shuffle iPod بطارية داخلية يمكن إعادة شحنها، وال ينبغي استبدالها إال بواسطة Apple أو موفر خدمة معتمد.

للحصول على أفضل النتائج، عندما تستخدم جهاز shuffle iPod ً ألول مرة، قم بشحن الجهاز بالكامل ملدة ثالث ساعات تقريبا. يتم شحن 80 ً باملائة من البطارية خالل ساعتني تقريبا، ويتم الشحن بالكامل خالل ثالث ساعات. وفي حالة عدم استخدام shuffle iPod لفترة زمنية، ربما تحتاج البطارية إلى إعادة الشحن.

يمكنك مزامنة املوسيقى أثناء شحن البطارية. يمكنك قطع اتصال shuffle iPod واستخدامه قبل اكتمال الشحن.

#### **شحن بطارية shuffle iPod**

يمكنك شحن بطارية shuffle iPod َ بطريقتني:

- توصيل shuffle iPod بالكمبيوتر:
- ّ استخدم محول الطاقة USB Apple ، وهو متوفر بشكل مستقل.

**شحن البطارية باستخدام الكمبيوتر:**

m قم بتوصيل جهاز shuffle iPod بمنفذ USB في الكمبيوتر باستخدام كبل USB املرفق مع جهاز shuffle iPod. يجب أن يكون الكمبيوتر قيد التشغيل وألا يكون في وضع الإسبات (يمكن لبعض طرازات Mac شحن iPod shuffle أثناء وضع الإسبات).

أثناء شحن البطارية، يكون ضوء الحالة في جهاز shuffle iPod بلون برتقالي ثابت. عندما يتم شحن البطارية بالكامل، يصبح ضوء الحالة باللون األخضر. في برنامج iTunes، تعرض أيقونة البطارية املوجودة بجوار اسم جهاز shuffle iPod لديك حالة البطارية. ً تعرض األيقونة برقا أثناء شحن البطارية، وشكل قابس عندما يتم شحن البطارية بالكامل.

إذا كان جهاز iPod shuffle مستخدمًا كقرص خارجي أو متزامنًا مع iTunes، فسيومض ضوء الحالة باللون البرتقالي حتى تعرف أنه يجب إخراج جهاز shuffle iPod قبل قطع اتصاله. في هذه الحالة، إما أن تكون البطارية ما زالت قيد الشحن أو أن يكون قد تم شحنها بالكامل.

إذا لم يظهر ضوء الحالة، فقد ال يكون جهاز shuffle iPod ً متصال بمنفذ USB ِّ . جرب منفذ USB آخر في الكمبيوتر.

ً إذا كنت تريد شحن البطارية عندما تكون بعيدا عن الكمبيوتر، يمكنك توصيل جهاز shuffle iPod ِّ بمحول طاقة USB من Apple، املتوفر على حدة. لشراء ملحقات shuffle iPod، انتقل إلى املوقع [ipodstore/com](http://www.apple.com/ipodstore).apple.www.

**ّ شحن البطارية باستخدام محول طاقة USB من Apple:**

- 1 قم بتوصيل كبل USB املرفق مع جهاز shuffle iPod ِّ بمحول الطاقة، ثم قم بتوصيل الطرف اآلخر بجهاز shuffle iPod.
	- 2 ِّ قم بتوصيل محول الطاقة بمصدر طاقة يعمل.

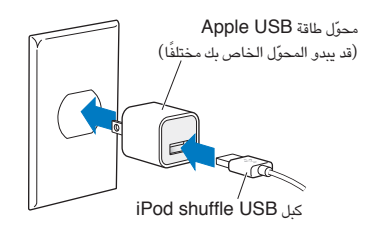

**تحذير:** للحصول على معلومات األمان املهمة بشأن البطارية وشحن الـ shuffle iPod، انظر [معلومات مهمة بشأن األمان](#page-24-1) في صفحة .[25](#page-24-0)

البطاريات القابلة إلعادة الشحن لها عدد محدد من دورات الشحن. يختلف العمر االفتراضي للبطارية وعدد دورات الشحن وفقا للاستخدام والإعدادات. لمزيد من المعلومات، تفضل بزيارة www.apple.com/eg/batteries.

#### <span id="page-6-1"></span>**التحقق من حالة البطارية**

يمكنك التحقق من حالة بطارية جهاز shuffle iPod ً عندما يكون متصال بالكمبيوتر أو مقطوع االتصال. يخبرك ضوء الحالة بكمية ً الشحن املوجودة في البطارية تقريبا. إذا كان جهاز shuffle iPod قيد التشغيل وغير متصل بكمبيوتر، يمكنك استخدام VoiceOver لسماع حالة البطارية بالضغط على زر VoiceOver مرتني.

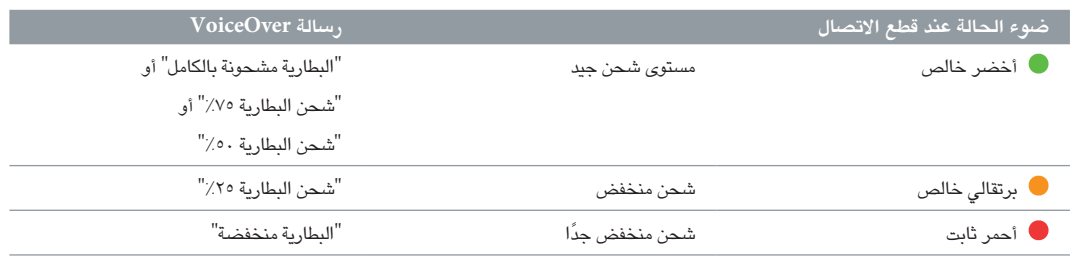

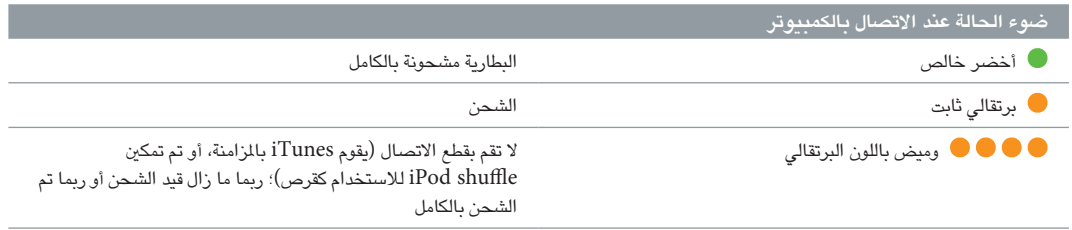

### **iPod shuffle إعداد**

استخدم جهاز iTunes على الكمبيوتر الخاص بك إلعداد shuffle iPod لتشغيل املوسيقى وغيرها من املحتويات الصوتية. قم بعد ذلك بتوصيل جهاز shuffle iPod بالكمبيوتر الخاص بك ومزامنته مع مكتبة iTunes الخاصة بك.

<span id="page-8-0"></span>1

واصل القراءة ملعرفة املزيد حول بدء استخدام جهاز shuffle iPod، بما في ذلك ما يلي:

- نقل املوسيقى من مجموعة أقراص CD، أو القرص الصلب، أو Store iTunes( جزء من iTunes، وهو متوفر في بعض البلدان فقط) إلى iTunes في الكمبيوتر الخاص بك
	- تنظيم الموسيقى الخاصة بك وغيرها من المقاطع الصوتية في قوائم التشغيل
	- مزامنة األغاني والكتب الصوتية وعناصر البودكاست الصوتية ومجموعات U iTunes في مكتبة iTunes مع جهاز iPod shuffle
		- االستماع إلى املوسيقى أو امللفات الصوتية في الطريق
			- استخدام shuffle iPod كقرص ثابت خارجي

iTunes هو التطبيق البرمجي املجاني الذي تستخدمه في إعداد املحتوى الخاص بك، وتنظيمه، وإدارته على shuffle iPod. نبذة عن iTunes ويمكنك من خالل iTunes مزامنة املوسيقى، والكتب الصوتية، وعناصر البودكاست الصوتية مع shuffle iPod. إذا لم تقم بالفعل بتثبيت 12.2 iTunes أو اإلصدار األحدث )املطلوب لجهاز shuffle iPod )على جهاز الكمبيوتر لديك، يمكنك تنزيله من .http://www.apple.[com/eg/itunes/download](http://www.apple.com/eg/itunes/download)

بعد تثبيت iTunes ً ، يتم فتحه تلقائيا عندما تقوم بتوصيل جهاز shuffle iPod بالكمبيوتر لديك. يمكنك استخدام iTunes الستيراد الموسيقى من أقراص CD والإنترنت وشراء الأغاني وغيرها من المقاطع الصوتية من iTunes Store وإنشاء مجموعات الأغاني الخاصة بك (المعروفة باسم قوائم التشغيل) ومزامنة iPod shuffle وضبط إعدادات iPod shuffle.

يتضمن برنامج iTunes ً أيضا ميزة تسمى Genius تقوم بإنشاء قوائم التشغيل الفورية وخالئط من األغاني من مكتبة iTunes ً والتي تعمل معا بشكل رائع. يمكنك مزامنة خالئط وقوائم تشغيل Genius من iTunes إلى جهاز shuffle iPod. الستخدام ميزة Genius، أنت بحاجة إلى حساب iTunes. ملعرفة كيفية إعداد ميزة Genius، راجع [استخدام ميزة](#page-9-1) Genius في iTunes في صفحة .[11](#page-10-0)

يحتوي برنامج iTunes على ميزات أخرى عديدة. يمكنك نسخ أقراص CD الخاصة بك التي يتم تشغيلها على مشغالت األقراص CD( إذا كان جهاز الكمبيوتر الخاص بك يحتوي على محرك أقراص CD قابل للتسجيل( واالستماع إلى راديو اإلنترنت املتدفق ومشاهدة مقاطع الفيديو وبرامج التلفاز وتصنيف األغاني حسب التفضيل وغير ذلك املزيد. للحصول على معلومات حول استخدام هذه امليزات، قم بفتح iTunes، واختر مساعدة < مساعدة iTunes.

إذا كنت قد قمت من قبل بتثبيت 10.7 iTunes فما أحدث على الكمبيوتر لديك، وكنت قد قمت بإعداد مكتبة iTunes الخاصة بك، يمكنك التخطي لالنتقال إلى [توصيل](#page-9-2) shuffle iPod [بالكمبيوتر ألول مرة](#page-9-2) في صفحة .[11](#page-10-0)

 $\mathcal{A}$ 

#### <span id="page-9-1"></span>إعداد مكتبة iTunes

<span id="page-9-0"></span>لالستماع إلى املوسيقى على shuffle iPod ً ، يتعني عيك أوال نقل هذه املوسيقى إلى مكتبة iTunes الخاصة بك على الكمبيوتر.

#### **هناك ثالث طرق لوضع املوسيقى وغيرها من امللفات الصوتية في مكتبة iTunes الخاصة بك:**

- شراء املوسيقى والكتب الصوتية أو تنزيل عناصر البودكاست عبر اإلنترنت من Store iTunes.
	- استيراد املوسيقى وغيرها من امللفات الصوتية من أقراص CD الصوتية.
- إضافة الموسيقى وغيرها من الملفات الصوتية الموجودة بالفعل على جهاز الكمبيوتر إلى مكتبة iTunes.

#### **شراء األغاني وتنزيل عناصر البودكاست باستخدام Store iTunes**

ً إذا كان لديك اتصال باإلنترنت، يمكنك شراء األغاني واأللبومات والكتب الصوتية وتنزيلها بسهولة عبر اإلنترنت مستخدما iTunes Store (متوفر في البلدان المحددة). يمكنك أيضًا الاشتراك في عناصر البودكاست الصوتية وتنزيلها وكذلك يمكنك تنزيل محتويات تعليمية مجانية من U iTunes. ال يمكن مزامنة عناصر البودكاست املرئية مع جهاز shuffle iPod.

لشراء املوسيقى عبر اإلنترنت باستخدام Store iTunes، يتعني عليك إعداد حساب مجاني في iTunes في موقع iTunes، ثم البحث عن األغاني التي تريدها، ثم شراؤها. إذا كان لديك حساب في iTunes من قبل، يمكنك استخدام هذا الحساب لتسجيل الدخول إلى Store iTunes وشراء األغاني.

لست بحاجة إلى حساب Store iTunes لتشغيل أو تنزيل عناصر البودكاست أو فئات U iTunes.

للدخول إلى Store iTunes، قم بفتح iTunes وانقر على الوسيقى، ثم انقر على Store iTunes.

#### **إضافة األغاني املوجودة من قبل على الكمبيوتر إلى مكتبة iTunes الخاصة بك**

ٍ إذا كانت لديك أغان على الكمبيوتر بترميز تنسيقات ملفات مدعومة في iTunes، يمكنك إضافة هذه األغاني إلى iTunes بسهولة. ملعرفة كيفية استيراد املوسيقى من الكمبيوتر إلى برنامج iTunes، قم بفتح iTunes، ثم اختر مساعدة < مساعدة iTunes.

باستخدام برنامج iTunes على نظام التشغيل Windows، يمكنك تحويل ملفات WMA غير املحمية إلى تنسيق AAC أو 3MP. ً قد يكون ذلك مفيد ّ ا إذا كانت لديك مكتبة موسيقى مشفرة بتنسيق WMA. ملزيد من املعلومات، قم بفتح برنامج iTunes، ثم اختر مساعدة < مساعدة iTunes.

#### **استيراد املوسيقى من أقراص CD الصوتية الخاصة بك إلى iTunes**

يمكن لبرنامج iTunes استيراد املوسيقى وملفات الصوت األخرى من أقراص CD الصوتية. إذا كان لديك اتصال باإلنترنت، فإن برنامج iTunes يحصل على أسماء الأغاني الموجودة على قرص CD عبر الإنترنت (إن وجدت)، ثم يدرجها في النافذة. وعندما تقوم بإضافة الأغاني إلى iPod shuffle، يتم تضمين معلومات الأغاني معها. لمعرفة كيفية استيراد الموسيقى من أقراص CD إلى iTunes، قم بفتح iTunes، ثم اختر مساعدة < مساعدة iTunes.

#### **إدخال أسماء األغاني واملعلومات األخرى**

إذا لم يكن لديك اتصال بالإنترنت، أو إذا لم تكن معلومات الأغاني متوفرة للموسيقى التي تقوم باستيرادها، أو إذا كنت تريد تضمين مزيد من الملومات (مثل أسماء الملحنين)، يمكنك إدخال هذه الملومات يدويًا . لعرفة كيفية إدخال معلومات الأغاني، افتح iTunes، ثم اختر مساعدة < مساعدة iTunes.

#### <span id="page-9-2"></span>تنظيم الموسيقى

في iTunes، يمكنك تنظيم األغاني والعناصر األخرى في قوائم تسمى قوائم التشغيل، وذلك بالطريقة التي تريدها. على سبيل املثال، يمكنك إنشاء قوائم تشغيل تحتوي على الأغاني التي تريد الاستماع إليها أثناء التمرين، أو قوائم تشغيل تحتوي على الأغاني الناسبة ملزاج بعينه.

يمكنك أيضًا إنشاء "قوائم التشغيل الذكية" التي تقوم بالتحديث تلقائيًا وفقًا للقواعد التي تحددها. عند إضافة أغان تتوافق مع القواعد إلى iTunes ، فإن الأغاني تتم إضافتها تلقائيًا إلى قائمة "التشغيل الذكية".

يمكنك تشغيل ميزة Genius املوجودة في برنامج iTunes وإنشاء قوائم تشغيل لألغاني التي تنسجم مع بعضها حسب األغنية التي تحددها. يمكن أن تقوم ميزة Genius بتنظم مكتبة iTunes الخاصة بك تلقائيًا عن طريق فرز الأغاني وتجميعها في مجموعات تسمى خالئط Genius.

<span id="page-10-0"></span>ٍ يمكنك إنشاء العديد من قوائم التشغيل بالقدر الذي ترغب فيه باستخدام أي أغان موجودة في مكتبة iTunes الخاصة بك. ال يمكنك إنشاء قائمة تشغيل على جهاز shuffle iPod في حال قطع اتصاله بـ iTunes. ال تؤدي إضافة أغنية إلى قائمة تشغيل أو إزالتها ً الحقا إلى إزالتها من مكتبة برنامج iTunes.

عند االستماع إلى قوائم التشغيل على جهاز shuffle iPod، فإن جميع قوائم التشغيل التي تم إنشاؤها في iTunes تعمل بنفس الطريقة. ويمكنك اختيارها حسب االسم على الـ shuffle iPod الخاص بك.

ملعرفة كيفية إعداد قوائم تشغيل في برنامج iTunes، افتح برنامج iTunes، ثم اختر مساعدة < مساعدة iTunes.

#### **استخدام ميزة Genius في iTunes**

تقوم ميزة Genius بالبحث عن األغاني التي تنسجم مع بعضها البعض في مكتبة iTunes وتستخدمها في إنشاء قوائم تشغيل Genius وخالئط Genius. ميزة Genius هي خدمة مجانية، ولكن يجب أن يكون لديك حساب في Store iTunes حتى تتمكن من استخدامها. إذا لم يكن لديك حساب، يمكنك إنشاء حساب عند تشغيل Genius.

تعتمد قائمة تشغيل Genius على األغنية التي تحددها. يقوم برنامج iTunes بعد ذلك بتجميع قائمة تشغيل Genius لألغاني التي تتالءم مع األغنية التي قمت بتحديدها.

خلائط Genius عبارة عن مجموعات محددة مسبقًا من الأغاني التي تنسجم مع بعضها. يتم إنشاء هذه الجموعات من خلال iTunes باستخدام األغاني املوجودة في مكتبة iTunes الخاصة بك. تم تصميم كل خليط من خالئط Genius لتقديم تجربة استماع مختلفة في كل مرة تقوم فيها بتشغيلها. يقوم برنامج iTunes بإنشاء ما يصل إلى 12 ً خليطا من خالئط Genius ً وذلك وفقا لتنوع املوسيقى املوجودة على مكتبة iTunes لديك.

إلنشاء قوائم تشغيل Genius وخالئط Genius ً ، يجب أن تقوم أوال بتشغيل ميزة Genius املوجود في برنامج iTunes. للحصول على معلومات، افتح iTunes، ثم اختر مساعدة < مساعدة iTunes.

يمكن مزامنة قوائم تشغيل Genius وخالئط Genius التي تم إنشاؤها في iTunes إلى shuffle iPod مثلها مثل أي قائمة تشغيل أخرى في iTunes. ولا يمكنك إضافة خلائط Genius إلى iPod shuffle يدويًا.

#### توصيل shuffle iPod بالكمبيوتر ألول مرة

في املرة األولى التي تقوم فيها بتوصيل جهاز shuffle iPod بالكمبيوتر بعد تثبيت iTunes، يتم فتح iTunes ويظهر مساعد اإلعداد. إذا لم يتم فتح iTunes ً تلقائيا، فافتحه بنفسك.

#### **استخدام مساعد إعداد shuffle iPod:**

1 ً أدخل اسما لجهاز shuffle iPod.

2 حدد اإلعدادات التي تريدها.

تم تحديد "املزامنة التلقائية" ً بشكل افتراضي. إذا أبقيت هذا الخيار محددا وكانت ميزة Genius مشغلة، فسيقوم iTunes بمزامنة خالئط Genius من مكتبة iTunes الخاصة بك مع جهاز shuffle iPod. إذا لم تكن ميزة Genius مشغلة، فسيقوم iTunes بتعبئة جهاز shuffle iPod ٍ بأغان من مكتبة iTunes الخاصة بك.ويسضعها في قائمة تشغيل "كافة األغاني". ملزيد من املعلومات حول املزامنة التلقائية واليدوية، راجع القسم التالي.

ً يتم أيضا تحديد ميزة VoiceOver ً بشكل افتراضي. اترك هذا الخيار محددا لسماع عناوين املسارات وأسماء الفنانني، تغيير قوائم التشغيل الخاصة بك، وسماع حالة البطارية أثناء االستماع إلى جهاز shuffle iPod. ملزيد من املعلومات، انظر [استخدام](#page-17-1)  [VoiceOver](#page-17-1) في صفحة .[18](#page-17-0)

3 انقر على "تم".

يمكنك تغيير اسم الجهاز وإعداداته في أي وقت تقوم فيه بتوصيل shuffle iPod بالكمبيوتر.

بعد النقر على "تم"، يظهر جزء "امللخص" َ . إذا كنت قد حددت املزامنة التلقائية، فسيبدأ shuffle iPod في املزامنة.

#### إضافة محتوى إلى shuffle iPod

بعد استيراد املوسيقى الخاصة بك وتنظيمها في iTunes، يمكنك إضافتها إلى shuffle iPod بسهولة.

إلدارة كيفية إضافة األغاني، واملحتويات الصوتية األخرى إلى shuffle iPod من الكمبيوتر الخاص بك، يتعني عليك توصيل iPod shuffle بالكمبيوتر، ثم استخدام iTunes الختيار إعدادات shuffle iPod.

#### **ً إضافة املوسيقى تلقائي ً ا أو يدويا**

يمكنك إعداد برنامج iTunes إلضافة املوسيقى إلى جهاز shuffle iPod بطريقتني:

• ً مزامنة املوسيقى تلقائيا :عندما تقوم بتوصيل shuffle iPod بالكمبيوتر، يتم تحديث shuffle iPod ً تلقائيا ملطابقة األغاني والعناصر األخرى املوجودة في مكتبة iTunes لديك. إذا تم تشغيل ميزة Genius في املرة األولى التي تقوم فيها بمزامنة جهاز shuffle iPod، فإن iTunes يستخدم ما يصل إلى أربعة خالئط Genius تم إنشاؤها من مكتبة iTunes لديك لتعبئة جهاز shuffle iPod بها. إذا كانت هناك أي مساحة خالية، فسيقوم برنامج iTunes ٍ بمزامنة أغان إضافية من مكتبة iTunes لديك. إذا لم يتم تشغيل ميزة Genius، فسيقوم iTunes بمزامنة األغاني وقوائم التشغيل من مكتبة iTunes لديك لتعبئة جهاز .بها iPod shuffle

ً يمكنك بعد ذلك تعديل خيارات املزامنة التلقائية لتضمني قوائم التشغيل والفنانني واأللبومات واألنواع املحددة. يمكنك أيضا مزامنة ً امللفات الصوتية األخرى تلقائيا، بما في ذلك عناصر البودكاست والكتب الصوتية ومجموعات U iTunes. انظر األقسام التالية لعرفة مزيد من المعلومات.

• ً إدارة املوسيقى يدويا :عند توصيل جهاز shuffle iPod، يمكنك سحب األغاني املفردة وقوائم التشغيل إلى جهاز shuffle iPod وحذف األغاني املفردة وقوائم التشغيل من shuffle iPod. ومن خالل هذا الخيار، يمكنك إضافة األغاني من أكثر من كمبيوتر واحد دون الحاجة إلى مسح الأغاني من iPod shuffle. وعندما تدير الموسيقى يدويًا، يتعين عليك دائمًا إخراج shuffle iPod من iTunes قبل فصله. راجع [إدارة](#page-13-1) [shuffle](#page-13-1) iPod يدويًا في صفحة .[14](#page-13-0)

#### **ً مزامنة املوسيقى تلقائيا**

يتم تعيني shuffle iPod بشكل افتراضي على مزامنة كل األغاني وقوائم التشغيل عند توصيله بالكمبيوتر. هذه أبسط طريقة إلضافة محتويات صوتية إلى جهاز shuffle iPod - فقط قم بتوصيل جهاز shuffle iPod بالكمبيوتر الخاص بك، اتركه إلضافة األغاني والكتب الصوتية وعناصر البودكاست الصوتية ومجموعات U iTunes ً تلقائيا، ثم قم بقطع اتصاله وانطلق. إذا كنت قد قمت بإضافة ٍ أي أغان إلى iTunes منذ آخر مرة قمت فيها بتوصيل جهاز shuffle iPod، فإنها تتزامن مع جهاز shuffle iPod بالقدر الذي ٍ تسمح به املساحة. وإذا كنت قد قمت بحذف أي أغان من iTunes، فستتم إزالتها من shuffle iPod.

#### **مزامنة املوسيقى مع shuffle iPod:**

m قم بتوصيل shuffle iPod بالكمبيوتر الخاص بك. سيبدأ التحديث إذا كان قد تم تعيني shuffle iPod ً على املزامنة تلقائيا.

**مهم:** إذا قمت بتوصيل جهاز shuffle iPod بجهاز كمبيوتر لم يتزامن معه، فستظهر رسالة تسألك عما إذا كنت تريد مزامنة الأغاني تلقائيًا أم لا. في حالة الموافقة، سيتم مسح كل الأغاني وغيرها من المتويات الصوتية من جهاز iPod shuffle وسيتم استبدالها بالأغاني والعناصر الأخرى الموجودة على هذا الكمبيوتر. وفي حالة عدم الموافقة، يظل بإمكانك إضافة الأغاني إلى جهاز shuffle iPod ً يدويا دون مسح أي أغنية موجودة بالفعل على جهاز shuffle iPod.

أثناء مزامنة املوسيقى من الكمبيوتر لديك إلى shuffle iPod، ستعرض نافذة حالة iTunes مدى التقدم، وسترى أيقونة املزامنة بجوار shuffle iPod. عندما ينتهي التحديث، تظهر لك الرسالة "اكتملت مزامنة iPod "في iTunes. ويوجد شريط في أسفل نافذة iTunes ْ يعرض قدر َ املساحة املستخدمة على القرص بواسطة مختلف أنواع املحتوى.

ً إذا لم تختر مزامنة املوسيقى تلقائيا مع جهاز shuffle iPod ً أثناء اإلعداد، يمكنك إجراء ذلك الحقا.

إذا لم توجد مساحة كافية على جهاز shuffle iPod لكل املوسيقى الخاصة بك، يمكنك ضبط iTunes ملزامنة قوائم تشغيل وفنانني وألبومات وأنواع محددة فقط.

#### **تعيني iTunes على مزامنة املوسيقى من قوائم تشغيل، وفنانني، وأنواع وألبومات محددة إلى shuffle iPod:**

1 قم بتوصيل shuffle iPod بالكمبيوتر الخاص بك.

- 2 في iTunes، انقر على زر الجهاز لتحديد shuffle iPod، ثم انقر على املوسيقى.
- 3 حدد "مزامنة املوسيقى"، ثم اختر "قوائم التشغيل، الفنانني، األلبومات واألنواع املحددة".
	- 4 حدد قوائم التشغيل، الفنانني، األلبومات واألنواع التي تريدها.

5 لتعيني iTunes على تعبئة أي مساحة متبقية على shuffle iPod ً تلقائيا، قم بتحديد " ً تعبئة املساحة املتاحة باألغاني تلقائيا".

إذا كانت لديك خالئط Genius، فسيستخدمها برنامج iTunes أوال لتعبئة املساحة. إذا لم تكن هناك مساحة لخليط Genius آخر، فسيقوم iTunes بتعبئة المساحة التبقية على جهاز iPod shuffle بأغان أخرى.

6 انقر على "تطبيق".

ً سيبدأ التحديث تلقائيا.

إذا قمت بتحديد "مزامنة األغاني املحددة فقط" في الجزء "ملخص"، فسيقوم iTunes بمزامنة العناصر التي تم تحديدها فقط.

#### **مزامنة خالئط Genius إلى shuffle iPod**

يمكنك تعيني iTunes على مزامنة خالئط Genius إلى shuffle iPod. أما خالئط Genius ً ، فال يمكن سوى مزامنتها تلقائيا؛ لذا لا يمكنك إضافة خلائط Genius إلى iPod shuffle إذا كنت تدير المحتوى الخاص بك يدويًا.

إذا لم تعبئ خلائط Genius الساحة التوفرة وقمت بتحديد خيار "تعبئة الساحة الخالية بالأغاني تلقائيًا"، فإن iTunes يقوم بتحديد ومزامنة األغاني اإلضافية من مكتبة iTunes الخاصة بك.

#### **تعيني iTunes على مزامنة خالئط Genius محددة إلى shuffle iPod:**

- 1 قم بتوصيل shuffle iPod بالكمبيوتر.
- 2 في iTunes، انقر على زر الجهاز لتحديد shuffle iPod، ثم انقر على املوسيقى.
- 3 حدد "مزامنة املوسيقى"، ثم اختر "قوائم التشغيل، الفنانني، األلبومات واألنواع املحددة".
	- 4 من الخيار "قوائم التشغيل"، حدد "خالئط Genius "التي تريدها.
		- 5 انقر على "تطبيق".

إذا تم تحديد "مزامنة األغاني املحددة فقط" في الجزء "ملخص"، فسيقوم برنامج iTunes يمزامنة العناصر التي تم تحديدها فقط.

#### **ً مزامنة عناصر البودكاست تلقائيا**

ال ترتبط إعدادات إضافة عناصر البودكاست إلى shuffle iPod بإعدادات إضافة األغاني. ال تؤثر إعدادات عناصر البودكاست على إعدادات األغاني والعكس صحيح. ويمكنك تعيني iTunes ً بحيث يقوم تلقائيا بمزامنة كل عناصر البودكاست أو عناصر محددة منها، أو يمكنك إضافة عناصر البودكاست إلى shuffle iPod ً يدويا.

#### **تعيني iTunes على تحديث عناصر البودكاست املوجودة على shuffle iPod ً تلقائيا:**

- 1 قم بتوصيل shuffle iPod بالكمبيوتر.
- 2 في iTunes، انقر على زر الجهاز لتحديد shuffle iPod، ثم انقر على عناصر البودكاست.
	- 3 في جزء "عناصر البودكاست"، حدد "مزامنة عناصر البودكاست".
- 4 حدد عناصر البودكاست، والحلقات، وقوائم التشغيل التي تريدها، ومن ثم قم بتعيني خيارات املزامنة.
	- 5 انقر على "تطبيق".

عند تعيني iTunes ً على مزامنة عناصر البودكاست تلقائيا، يتم تحديث shuffle iPod في كل مرة يتم فيها توصيله بالكمبيوتر.

إذا تم تحديد "مزامنة األغاني املحددة فقط" في الجزء "ملخص"، فسيقوم برنامج iTunes يمزامنة العناصر التي تم تحديدها فقط.

#### **إضافة مجموعات U iTunes إلى جهاز shuffle iPod**

ميزة U iTunes هي جزء من Store iTunes، يحتوي هذا الجزء على محاضرات ودروس لغوية وكتب صوتية مجانية واملزيد، والتي يمكنك تنزيلها ومزامنتها مع جهاز shuffle iPod. ال ترتبط إعدادات إضافة محتوى مجموعات U iTunes إلى shuffle iPod بإعدادات إضافة املحتويات األخرى؛ أي أن إعدادات U iTunes ال تؤثر في اإلعدادات األخرى، والعكس صحيح. ويمكنك تعيني iTunes بحيث ً يقوم تلقائيا بمزامنة كل مجموعات U iTunes أو محموعات محددة منها، أو يمكنك إضافة محتوى U iTunes إلى .يدويا ً iPod shuffle

#### **تعيني iTunes على مزامنة محتوى U iTunes ً تلقائيا:**

1 قم بتوصيل shuffle iPod بالكمبيوتر.

2 في iTunes، انقر على زر الجهاز لتحديد shuffle iPod، ثم انقر على U iTunes.

- 3 في جزء U iTunes، قم بتحديد "مزامنة U iTunes".
- 4 حدد املجموعات والعناصر التي تريدها، ومن ثم قم بتعيني خيارات املزامنة.
	- 5 انقر على "تطبيق".

<span id="page-13-0"></span>عند تعيني iTunes على مزامنة محتوى U iTunes ً تلقائيا، يتم تحديث shuffle iPod في كل مرة يتم فيها توصيله بالكمبيوتر. إذا تم تحديد "مزامنة األغاني املحددة فقط" في الجزء "ملخص"، فسيقوم برنامج iTunes يمزامنة العناصر التي تم تحديدها فقط.

#### **إضافة الكتب الصوتية إلى جهاز shuffle iPod**

يمكنك شراء الكتب الصوتية وتنزيلها من Store iTunes أو com.[audible](http://audible.com)، أو استيراد الكتب الصوتية من أقراص CD، واالستماع إليها على shuffle iPod.

يمكنك استخدام iTunes إلضافة الكتب الصوتية إلى shuffle iPod. إذا قمت بمزامنة جهاز shuffle iPod ً تلقائيا، فستتم مزامنة كل كتاب صوتي موجود في مكتبة iTunes لديك كقائمة تشغيل منفصلة، والتي يمكنك تحديدها باستخدام ميزة VoiceOver. أما إذا كنت تدير املحتوى الخاص بك على shuffle iPod ً يدويا، فيمكنك إضافة الكتب الصوتية بمعدل كتاب واحد في كل مرة.

#### **مزامنة الكتب الصوتية إلى جهاز shuffle iPod:**

- 1 قم بتوصيل shuffle iPod بالكمبيوتر.
- 2 في iTunes، انقر على زر الجهاز لتحديد shuffle iPod، ثم انقر على الكتب.
	- 3 حدد "مزامنة الكتب الصوتية"، ثم قم بأحد اإلجرائني التاليني:
		- حدد "كافة الكتب الصوتية".
		- حدد "كتب صوتية محددة"، ثم حدد الكتب التي تريدها.
			- 4 انقر على "تطبيق".

<span id="page-13-1"></span>ً سيبدأ التحديث تلقائيا.

#### **إدارة shuffle iPod ً يدويا**

إذا كنت تقوم بإدارة جهاز shuffle iPod ً يدويا، يمكنك إضافة وإزالة األغاني املفردة وقوائم التشغيل وعناصر البودكاست والكتب الصوتية. يمكنك إضافة املوسيقى وغيرها من املحتويات الصوتية من أجهزة كمبيوتر متعددة إلى جهاز shuffle iPod دون مسح العناصر املوجودة بالفعل على جهاز shuffle iPod.

يمكن إضافة قوائم تشغيل Genius - وليس خالئط Genius - إلى جهاز shuffle iPod ً يدويا.

يؤدي تعيني جهاز shuffle iPod ً على إدارة املوسيقى يدويا إلى إيقاف تشغيل خيارات املزامنة التلقائية في أجزاء املوسيقى وعناصر البودكاست وTunes iTunes في iTunes. لا يمكن إدارة بعض المحتويات يدويًا ومزامنة محتويات أخرى تلقائيًا في نفس الوقت.

إذا قمت بإعداد برنامج iTunes لإدارة الحتويات يدويًا، يمكن إعداده لاحقًا لإجراء الزامنة تلقائيًا.

#### **ً إدارة املحتوى الصوتي يدويا في shuffle iPod:**

- 1 قم بتوصيل shuffle iPod بالكمبيوتر.
- 2 في iTunes، انقر على زر الجهاز لتحديد shuffle iPod، ثم انقر على ملخص.
	- 3 في قسم "الخيارات"، حدد " ً إدارة املوسيقى يدويا".
		- 4 انقر على "تطبيق".

وعندما تدير iPod shuffle يدويًا، يتعين عليك دائمًا إخراج iPod shuffle من iTunes قبل فصله.

#### **إضافة أغنية أو عنصر آخر إلى shuffle iPod:**

- 1 من برنامج iTunes، انقر على "موسيقى" أو أي عنصر آخر موجود في قائمة "املكتبة".
	- 2 قم بسحب األغنية أو عنصر اآلخر إلى shuffle iPod.

ً يمكنك أيضا سحب قوائم تشغيل بالكامل ملزامنتها مع جهاز shuffle iPod، أو تحديد عدة عناصر وسحبها مرة واحدة إلى .iPod shuffle

#### **إزالة أغنية أو عنصر آخر من shuffle iPod:**

- 1 قم بتوصيل shuffle iPod بالكمبيوتر.
- 2 في iTunes، حدد shuffle iPod في قائمة األجهزة.
- 3 في iTunes، انقر على زر الجهاز لتحديد shuffle iPod.
- <span id="page-14-1"></span>4 ً حدد أغنية أو عنصرا آخر ، ومن ثم اضغط على املفتاح "Delete "أو "Backspace "املوجود على لوحة املفاتيح لديك.

في حالة إزالة أغنية أو عنصر آخر من shuffle iPod ً يدويا، ال يتم حذفها من مكتبة iTunes لديك.

#### **استخدام iTunes إلنشاء قائمة تشغيل جديدة في shuffle iPod:**

- 1 قم بتوصيل shuffle iPod بالكمبيوتر.
- 2 في iTunes، انقر زر الجهاز لتحديد shuffle iPod، ثم انقر على زر اإلضافة )+( أو اختر ملف < قائمة تشغيل جديدة.
	- 3 ً اكتب اسما لقائمة التشغيل.
	- 4 انقر على "موسيقى" أو عنصر آخر في قائمة "املكتبة"، ثم اسحب األغاني وغيرها من العناصر إلى قائمة التشغيل.

إذا قمت بإجراء تغييرات على أي قائمة من قوائم تشغيل iTunes الخاصة بك، فتذكر أن تسحب قائمة التشغيل التي تم تغييرها إلى جهاز shuffle iPod ً عندما يكون متصال ببرنامج iTunes.

#### **ٍ إضافة أغان إلى قائمة تشغيل في shuffle iPod أو إزالتها منه:**

■ اسـحب الأغنية إلى قائمة تشغيل على جهاز iPod shuffle لإضافة الأغنية. حدد أغنية في قائمة تشغيل، ومن ثم اضغط على الفتاح "Delete "املوجود على لوحة املفاتيح لديك لحذفها.

#### **إعداد iTunes ً على وضع مزامنة املوسيقى وغيرها من املحتويات الصوتية تلقائيا:**

- 1 قم بتوصيل shuffle iPod بالكمبيوتر.
- 2 في iTunes، انقر على زر الجهاز لتحديد shuffle iPod، ثم انقر على ملخص.
	- 3 قم بإزالة تحديد " ً إدارة املوسيقى يدويا".
		- 4 انقر على "تطبيق".

<span id="page-14-2"></span><span id="page-14-0"></span>ً سيبدأ التحديث تلقائيا.

#### **مالءمة املزيد من األغاني على shuffle iPod**

إذا كانت مكتبة iTunes ٍ تحتوي على أغان بتنسيقات ذات معدل بت أعلى - مثل Plus iTunes أو Lossless Apple أو WAV - يمكنك تعيني iTunes بحيث يقوم بتحويل األغاني إلى تنسيق AAC بمعدل 128 كيلوبت في الثانية أثناء مزامنتها مع جهاز shuffle iPod. الا يؤثر هذا على جودة أو حجم األغاني املخزنة في iTunes.

#### **تحويل األغاني ذات معدل البت األعلى إلى AAC:**

- 1 قم بتوصيل shuffle iPod بالكمبيوتر الخاص بك.
- 2 في iTunes، انقر على زر الجهاز لتحديد shuffle iPod، ثم انقر على ملخص.
- 3 حدد "تحويل األغاني ذات معدل البت األعلى إلى AAC ذات 128 ك.ب في الثانية".
	- 4 انقر على "تطبيق".

**مالحظة:** يجب تحويل األغاني ذات التنسيقات التي ال يدعمها shuffle iPod إذا كنت ترغب في مزامنتها مع جهاز shuffle iPod. ملزيد من املعلومات حول التنسيقات التي يدعمها جهاز shuffle iPod، انظر [إذا لم تستطع مزامنة أغنية أو عنصر](#page-22-0)  [آخر إلى جهاز](#page-22-0) [shuffle iPod](#page-22-0) في صفحة .[23](#page-22-1)

#### **استخدام shuffle iPod كقرص خارجي**

يمكنك استخدام shuffle iPod كقرص خارجي لتخزين ملفات البيانات.

لزامنة جهاز iPod shuffle مع الموسيقى واللفات الصوتية الأخرى التي تريد الاستماع إليها، يجب استخدام برنامج iTunes. لا يمكنك تشغيل ملفات الصوت التي تقوم بنسخها إلى shuffle iPod باستخدام Finder Mac أو Explorer Windows.

#### **استخدام shuffle iPod كقرص خارجي:**

- 1 قم بتوصيل shuffle iPod بالكمبيوتر الخاص بك.
- 2 في iTunes، انقر على زر الجهاز لتحديد shuffle iPod، ثم انقر على ملخص.
	- 3 تحت "الخيارات"، حدد "تمكني االستخدام كقرص".

قد تحتاج إلى االنتقال إلى األسفل ملعرفة إعدادات القرص.

4 انقر على "تطبيق".

عند استخدام shuffle iPod كقرص خارجي، تظهر أيقونة قرص shuffle iPod على سطح املكتب في الـ Mac، أو بحرف محرك األقراص التالي املتوفر في Explorer Windows في كمبيوتر Windows.

عند تمكني جهاز shuffle iPod كقرص خارجي وتوصيله بالكمبيوتر، سيومض ضوء الحالة باللون البرتقالي باستمرار. تأكد من إخراج جهاز shuffle iPod في iTunes قبل فصله من الكمبيوتر.

#### **منع iTunes ً من الفتح تلقائيا**

يمكنك منع برنامج iTunes ً من الفتح تلقائيا عندما تقوم بتوصيل جهاز shuffle iPod بالكمبيوتر لديك.

#### **منع برنامج iTunes ً من التشغيل تلقائيا:**

- 1 قم بتوصيل shuffle iPod بالكمبيوتر الخاص بك.
- 2 في iTunes، انقر على زر الجهاز لتحديد shuffle iPod، ثم انقر على ملخص.
- 3 من قسم "الخيارات"، قم بإلغاء تحديد "فتح iTunes عند توصيل هذا الـ iPod".

4 انقر على "تطبيق".

### **االستماع إلى املوسيقى**

### <span id="page-16-0"></span>اقرأ هذا الفصل للحصول على معلومات حول االستماع إلى shuffle iPod أثناء التنقل.

عند قطع اتصال جهاز shuffle iPod بالكمبيوتر، يمكنك شبك shuffle iPod واالستماع إلى املوسيقى والكتب الصوتية وعناصر البودكاست ومحتويات U iTunes. يتيح لك الزر VoiceOver سماع اسم املسار )األغنية أو الفصل املوجود بالكتاب الصوتي أو البودكاست) الذي تقوم بتشغيله، أو اختيار قائمة تشغيل مختلفة أو سماع حالة البطارية.

#### تشغيل الموسيقى

بعد مزامنة جهاز shuffle iPod مع املوسيقى وغيرها من املحتويات الصوتية، يمكنك االستماع إليها.

**تحذير:** قبل استخدام shuffle iPod، اقرأ كل تعليمات األمان في فصل ,[6](#page-24-0) [األمان والتعامل](#page-24-0), في صفحة ,[25](#page-24-0) وعلى وجه الخصوص، القسم الذي يتناول فقدان السمع.

#### **االستماع إلى األغاني والعناصر األخرى على shuffle iPod:**

- 1 قم بتوصيل سماعات األذن بجهاز shuffle iPod، ثم ضع طرفي السماعة في أذنيك.
- 2 قم بتمرير املفتاح ثالثي االتجاهات املوجود على جهاز shuffle iPod من الوضع "إيقاف" للتشغيل بالترتيب أو الخلط . سيبدأ التشغيل.

للحفاظ على عمر البطارية عند عدم استخدام جهاز shuffle iPod، قم بتمرير املفتاح ثالثي االتجاهات إلى "إيقاف".

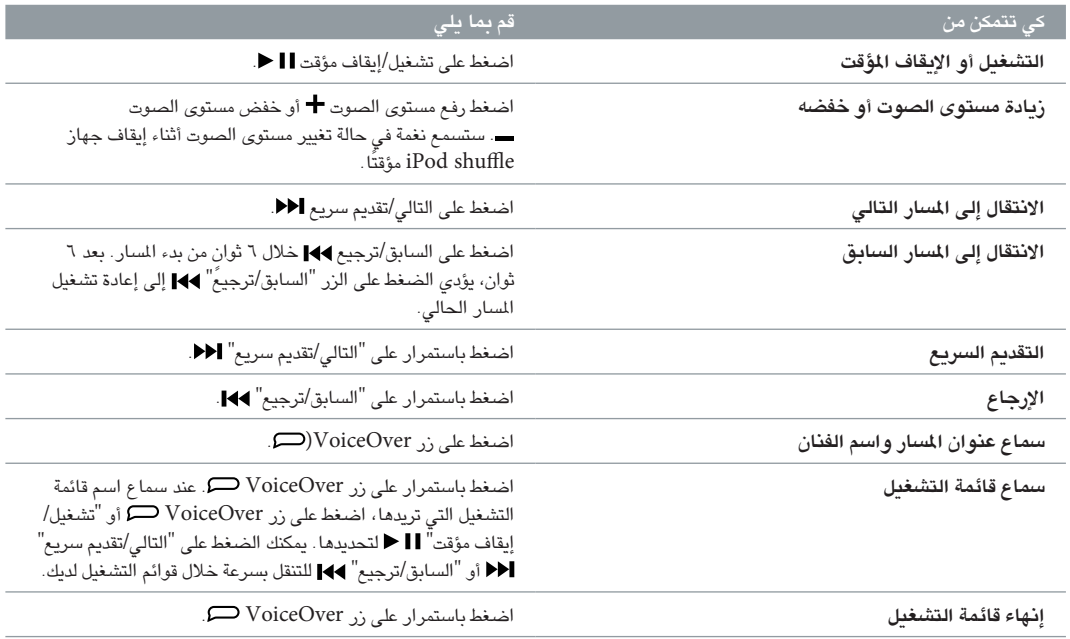

خالل التشغيل، يومض ضوء الحالة:

- <span id="page-17-0"></span>• اللون األخضر مرة واحدة استجابة ملعظم اإلجراءات التي تقوم بها )تشغيل وتقديم سريع واستخدام VoiceOver وتغيير مستوى الصوت وهكذا).
	- اللون األخضر الثابت ملدة 30 ثانية عندما تقوم بإيقاف shuffle iPod ً مؤقتا.
	- اللون الأخضر ثلاث مرات لدة ٣٠ ثانية عندما تصل مستوى الصوت الأعلى أو الأدنى المحدد.

يتم توضيح أضواء حالة البطارية في [التحقق من حالة البطارية](#page-6-1) في صفحة .[7](#page-6-0)

#### **تعيني shuffle iPod على الخلط أو تشغيل األغاني بالترتيب**

يمكنك تعيني جهاز shuffle iPod بحيث يقوم بخلط األغاني أو تشغيلها بالترتيب حسب دورها في iTunes. عند تشغيل التبديل العشوائي، ال يتم تبديل الكتب وعناصر البودكاست وخالئط Genius ً عشوائيا، حيث يتم تشغيلها بترتيبها في برنامج iTunes.

#### **تعيني shuffle iPod على خلط األغاني:**

m قم بتمرير املفتاح ثالثي االتجاهات للتبديل إلى الخلط .

لإعادة خلط الأغاني، قم بتمرير المفتاح ثلاثي الاتجاهات من الخلط  ${\cal X}$  إلى التشغيل بالترتيب  ${\cal C}$  ثم الرجوع إلى الخلط مرة أخرى.

#### **تعيني shuffle iPod على تشغيل األغاني بالترتيب:**

قم بتمرير المفتاح ثلاثي الاتجاهات إلى التشغيل بالترتيب  $\bullet$  .

بعد تشغيل الأغنية الأخيرة، يبدأ جهاز iPod shuffle في تشغيل الأغنية الأولى مرة أخرى.

#### <span id="page-17-1"></span>استخدام VoiceOver

يمكن أن يوفر shuffle iPod ً مزيدا من التحكم في خيارات إعادة التشغيل من خالل نطق عناوين املسارات وأسماء الفنانني واإلعالن عن قوائم التشغيل لالختيار من بينها. كما يخبرك VoiceOver بحالة البطارية وينطق رسائل أخرى.

لسماع هذه اإلعالنات، قم بتمكني VoiceOver في برنامج iTunes. يمكنك تمكني VoiceOver عند إعداد جهاز shuffle iPod ً ألول مرة أو القيام بذلك الحقا. يتوفر VoiceOver بلغات محددة.

> يمكنك تعيني خيارات VoiceOver في عالمة التبويب "ملخص" في برنامج iTunes. تصف املهام التالية كيفية تشغيل VoiceOver وتخصيصها.

#### **تمكني VoiceOver عندما تقوم بإعداد shuffle iPod:**

1 قم بتوصيل shuffle iPod بالكمبيوتر الخاص بك.

- 2 اتبع اإلرشادات التي تظهر على الشاشة في برنامج iTunes. يتم تحديد الخيار "تمكني VoiceOver "ً افتراضيا.
	- 3 انقر فوق "متابعة".
	- 4 في جزء "ملخص"، في الخيار "مالحظات صوتية"، اختر اللغة التي تريدها من قائمة "اللغة" املنبثقة.

يؤدي ذلك إلى تعيين اللغة المستخدمة في رسائل النظام النطوقة وأسماء قوائم التشغيل لديك، بالإضافة إلى العديد من عناوين الأغاني وأسماء الفنانني.

**مالحظة:** الختيار لغة مختلفة ملسارات معينة، حدد هذه املسارات في برنامج iTunes، ثم اختر ملف < إحضار املعلومات، ثم اختر لغة VoiceOver من القائمة املنبثقة من جزء "خيارات"، ثم انقر فوق "موافق".

5 انقر على "تطبيق".

عند اكتمال اإلعداد، يتم تمكني VoiceOver على جهاز shuffle iPod.

#### **لتمكني VoiceOver في أي وقت:**

- 1 قم بتوصيل shuffle iPod بالكمبيوتر الخاص بك.
- 2 في iTunes، انقر على زر الجهاز لتحديد shuffle iPod، ثم انقر على ملخص.
	- 3 من الخيار "مالحظات صوتية"، حدد "تمكني VoiceOver".
		- 4 انقر فوق "تطبيق".
- 5 اختر اللغة التي تريدها من القائمة املنبثقة من الخيار "مالحظات صوتية".
	- 6 انقر على "تطبيق".

عند الانتهاء من المزامنة، يتم تمكين VoiceOver.

#### **تعطيل VoiceOver:**

- 1 قم بتوصيل shuffle iPod بالكمبيوتر.
- 2 في iTunes، انقر على زر الجهاز لتحديد shuffle iPod، ثم انقر على ملخص.
	- 3 ضمن "مالحظات صوتية"، قم بإزالة تحديد "تمكني VoiceOver".
		- 4 انقر فوق "تطبيق".

عند اإلنتهاء من املزامنة، يتم تعطيل VoiceOver. ستستمر في سماع بعض إعالنات النظام باللغة اإلنجليزية في جهاز shuffle iPod، مثل حالة البطارية ورسائل الخطأ وقائمة عامة بقوائم التشغيل املرقمة. لن تسمع عناوين املسارات وأسماء الفنانني.

#### **سماع معلومات املسار**

يمكن مليزة VoiceOver نطق عنوان املسار الحالي باإلضافة إلى اسم الفنان أثناء االستماع إلى جهاز shuffle iPod.

#### **سماع معلومات املسار الحالي:**

m اضغط على زر VoiceOver أثناء إعادة التشغيل.

يمكنك سماع عنوان املسار الحالي باإلضافة إلى اسم الفنان.

يمكنك استخدام VoiceOver لالنتقال إلى عنوان آخر.

#### **التنقل باستخدام معلومات املسار:**

- في حالة تشغيل جهاز shuffle iPod، اضغط على زر VoiceOver لسماع معلومات عن املسار الحالي، اضغط على "التالي/تقديم سريع" للتخطي إلى املسار التالي وسماع املعلومات الخاصة به، اضغط على "السابق/ترجيع" لالنتقال إلى املسار السابق وسماع معلوماته.
- في حالة إيقاف shuffle iPod ً مؤقتا، اضغط على زر VoiceOver لسماع معلومات عن املسار الحالي، اضغط على "التالي/تقديم سريع" لسماع معلومات عن املسار التالي، اضغط على "السابق/ترجيع" لسماع معلومات عن املسار السابق. اضغط على زر VoiceOver أو تشغيل/إيقاف مؤقت لتشغيل املسار.

#### **تغيير قوائم التشغيل**

عند تمكني VoiceOver، يمكنك سماع أسماء قوائم التشغيل واختيار أي قائمة تشغيل قمت بمزامنتها مع جهاز shuffle iPod. في حالة مزامنة الكتب الصوتية أو عناصر البودكاست الصوتية مع shuffle iPod ً ، تتم أيضا قراءة عناوينها كجزء من قائمة التشغيل. في حالة تعطيل VoiceOver في برنامج iTunes، يتم تحديد قوائم التشغيل بالترتيب الرقمي )على سبيل املثال، "قائمة التشغيل1 وقائمة التشغيل ٢ وهكذا)، بدلاً من التحديد حسب الاسم.

تقوم قائمة التشغيل بإعالن العناصر بالترتيب التالي:

- قائمة التشغيل الحالية (في حالة تطبيقها)
- "كافة الأغاني" (قائمة تشغيل كل الأغاني في جهاز iPod shuffle)
- كل قوائم التشغيل، بما في ذلك قوائم تشغيل Genius، بالترتيب األبجدي
	- كل خالئط Genius، بالترتيب األبجدي
	- كل عناصر البودكاست، بالترتيب األبجدي
	- كل مجموعات U iTunes، بالترتيب األبجدي
		- كل الكتب الصوتية، بالترتيب األبجدي

#### **اختيار عنصر من قائمة التشغيل:**

- 1 اضغط باستمرار على زر VoiceOver . يمكنك سماع أسماء قوائم التشغيل.
- 2 عند سماع اسم قائمة التشغيل التي تريدها، اضغط على زر VoiceOver أو "تشغيل/إيقاف مؤقت" لتحديدها. يتم تشغيل العنصر الأول في قائمة التشغيل.

<span id="page-19-0"></span>عند الاستماع إلى قائمة التشغيل، يمكنك الضغط على "التالي/تقديم سريع" أ♦ أو "السابق/ترجيع" 144 للانتقال إلى الأمام أو إلى الخلف في قائمة التشغيل.

إلعادة تشغيل قائمة تشغيل، اتبع الخطوات املوضحة أعاله لتحديد قائمة التشغيل التي تريدها.

#### **الخروج من قائمة التشغيل:**

m اضغط باستمرار على زر VoiceOver .

#### تعيني املسارات بحيث يتم تشغيلها بنفس مستوى الصوت

ً قد يختلف ارتفاع صوت األغاني وغيرها من امللفات الصوتية وفقا لكيفية تسجيل املسارات الصوتية أو ترميزها. يمكنك تعيني iTunes بحيث يضبط مستوى صوت السارات تلقائيًا ليتم تشغيلها بنفس مستوى الصوت، كما يمكنك تعيين جهاز iPod shuffle على استخدام إعداد مستوى صوت iTunes هذا. يتم تشغيل "فحص الصوت" بشكل افتراضي في iTunes، ولكن ليس في جهاز .iPod shuffle

#### **تعيني برنامج iTunes لتشغيل املسارات بنفس مستوى الصوت:**

- 1 في برنامج iTunes، اختر iTunes > تفضيالت، إذا كنت تستخدم جهاز كمبيوتر بنظام تشغيل Mac، أو اختر تحرير < تفضيالت إذا كنت تستخدم جهاز كمبيوتر يعمل بنظام تشغيل Windows.
	- 2 انقر على "تشغيل"، ثم حدد "التحقق من الصوت".

#### **تعيني shuffle iPod على استخدام إعداد مستوى الصوت املحدد في iTunes:**

- 1 قم بتوصيل shuffle iPod بالكمبيوتر الخاص بك.
- 2 في iTunes، انقر على زر الجهاز لتحديد shuffle iPod، ثم انقر على ملخص
	- 3 تحت "الخيارات"، حدد "تمكني فحص الصوت".
		- 4 انقر فوق "تطبيق".

إذا لم تقم بتشغيل"فحص الصوت" في iTunes، فلن يكون هناك أي تأثير إلعداده في shuffle iPod.

#### <span id="page-19-1"></span>تعيني حد ملستوى الصوت

يمكنك تعيني حد ملستوى الصوت لجهاز shuffle iPod ً . يمكنك أيضا تعيني كلمة السر في برنامج iTunes ملنع أي شخص آخر من تغيير هذا اإلعداد.

في حالة تعيني حد ملستوى الصوت لجهاز shuffle iPod، يومض ضوء الحالة باللون البرتقالي ثالث مرات إذا حاولت رفع مستوى الصوت عن الحد املعني.

#### **تعيني حد ملستوى الصوت لجهاز shuffle iPod:**

- 1 قم بتعيني shuffle iPod على الحد األقصى الذي تريده ملستوى الصوت.
	- 2 قم بتوصيل shuffle iPod بالكمبيوتر الخاص بك.
- 3 في iTunes، انقر على زر الجهاز لتحديد shuffle iPod، ثم انقر على ملخص.
	- 4 تحت"الخيارات"، حدد "تحديد الحد األقصى ملستوى الصوت".
- 5 قم بسحب شريط التمرير إلى الحد األقصى الذي تريده ملستوى الصوت. يوضح إعداد شريط التمرير األولي مستوى الصوت الذي تم تعيني shuffle iPod عليه عند توصيله بالكمبيوتر.

**تحذير:** قد يختلف مستوى الصوت في حالة استخدامك سماعات أذن أو سماعات رأس مختلفة.

**إزالة تحديد مستوى الصوت:**

- 1 قم بتوصيل shuffle iPod بالكمبيوتر الخاص بك.
- 2 في iTunes، انقر على زر الجهاز لتحديد shuffle iPod، ثم انقر على ملخص.

3 تحت"الخيارات"، قم بإزالة "تحديد الحد األقصى ملستوى الصوت".

#### قفل وفتح قفل أزرار shuffle iPod

<span id="page-20-0"></span>يمكنك قفل األزرار في جهاز shuffle iPod حتى ال يحدث أي شيء في حالة الضغط عليها دون قصد. تتطلب هذه امليزة اإلصدار 1.0.1 أو األحدث من البرنامج )توصيل جهاز shuffle iPod بـ iTunes لتحديث البرنامج(.

#### **قفل أزرار الـ shuffle iPod:**

■ اضغط مطولاً على "تشغيل/إيقاف مؤقت" ■ للدة ثلاث ثوان.

يومض ضوء الحالة باللون البرتقالي ثلاث مرات عندما تصبح الأزرار مقفلة. في حالة الضغط على زر عند قفل الأزرار، يومض ضوء الحالة باللون البرتقالي ملرة واحدة.

**فك قفل األزرار:**

■ اضغط مطولاً مرة أخرى على "تشغيل/إيقاف مؤقت" ◘ ♦ لدة ثلاث ثوان.

يومض ضوء الحالة باللون البرتقالي ثالث مرات عند فك قفل األزرار.

إذا كنت تضع سماعات أذن، فإنك ستسمع نغمة عند قفل األزرار أو فك قفلها.

#### يمكنك حل معظم املشاكل التي تواجهك في shuffle iPod بسرعة من خالل اتباع النصائح َّ املقدمة في هذا الفصل.

**اإلعادات الخمسة: إعادة التعيني، إعادة املحاولة، إعادة التشغيل، إعادة التثبيت، االستعادة** ً تذكر هذه االقتراحات األساسية الخمسة عندما تواجه مشكلة في shuffle iPod . اتبع هذه الخطوات واحدة تلو األخرى حتى يتم حل املشكلة. إذا لم تساعدك إحدى الخطوات التالية، فاستمر في لقراءة حتى تحصل على حلول للمشكالت التي تواجهك.

- قم بإعادة تعيني الـ shuffle iPod ٍ عن طريق إيقاف تشغيله واالنتظار ملدة 10 ثوان، ثم إعادة تشغيله مرة أخرى.
	- قم بإعادة املحاولة من خالل منفذ USB آخر إذا كان shuffle iPod ال يظهر لك في iTunes.
		- أعد تشغيل جهاز الكمبيوتر، وتأكد من تثبيت آخر تحديثات البرنامج لديك.
			- أعد تثبيت برنامج iTunes ً مستخدما آخر إصدار على الويب.
		- قم باستعادة shuffle iPod. راجع [تحديث برنامج](#page-23-1) shuffle iPod واستعادته في صفحة .[24](#page-23-0)

**ً إذا كان ضوء الحالة متوهجا باللون األحمر باستمرار أو سمعت رسالة الخطأ "الرجاء استخدام iTunes لالستعادة"** قم بتوصيل جهاز shuffle iPod بالكمبيوتر، ثم قم باستعادته في iTunes. راجع [تحديث برنامج](#page-23-1) shuffle iPod واستعادته في صفحة .[24](#page-23-0)

#### **ّ في حالة تعذر تشغيل shuffle iPod أو عدم استجابته**

- قم بتوصيل جهاز shuffle iPod بمنفذ USB في الكمبيوتر. ربما تحتاج بطارية shuffle iPod إلى إعادة الشحن.
	- قم بإيقاف تشغيل جهاز shuffle iPod، وانتظر 10 ٍ ثوان، ثم أعد تشغيله مرة أخرى.
	- قد تحتاج إلى استعادة برنامج shuffle iPod. راجع [تحديث برنامج](#page-23-1) shuffle iPod واستعادته في صفحة .[24](#page-23-0)

#### **إذا كان الـ shuffle iPod ال يقوم بتشغيل املوسيقى**

- ربما ال توجد أي موسيقى على جهاز shuffle iPod. إذا سمعت الرسالة "الرجاء استخدام iTunes ملزامنة املوسيقى"، فقم بتوصيل جهاز shuffle iPod بالكمبيوتر ملزامنة املوسيقى إليه.
	- قم بتمرير املفتاح ثالثي االتجاهات إليقاف التشغيل، ثم أعد تشغيله مرة أخرى.
		- تأكد من إدخال موصِّل سماعة الأذن أو سماعة الرأس جيدًا.
- احرص على ضبط مستوى الصوت على نحو مالئم. يمكن تعيني مستوى الصوت. راجع [تعيني حد ملستوى الصوت](#page-19-1) في صفحة .[20](#page-19-0)
	- ربما تم إيقاف iPod shuffle مؤقتًا. جرّب الضغط على تشغيل/إيقاف مؤقت ا∎ ■.

#### **إذا قمت بتوصيل shuffle iPod بالكمبيوتر ولم يحدث شيء**

- قم بتوصيل جهاز shuffle iPod بمنفذ USB في الكمبيوتر. ربما تحتاج بطارية shuffle iPod إلى إعادة الشحن.
	- تأكد من تثبيت أحدث إصدار من برنامج iTunes من املوقع [download/itunes/eg/com](http://www.apple.com/eg/itunes/download).apple.www.
- جرّب توصيل كبل USB بمنفذ USB مختلف في الكمبيوتر. تأكد من توصيل كبل USB بإحكام بجهاز iPod shuffle ِّ وبالكمبيوتر. تأكد من توجيه موصل USB بشكل صحيح. يمكن إدخاله من طرف واحد فقط.
- ربما يتطلب األمر إعادة تعيني shuffle iPod. قم بإيقاف تشغيل جهاز shuffle iPod، وانتظر 10 ٍ ثوان، ثم أعد تشغيله مرة أخرى.
- إذا لم يظهر shuffle iPod في iTunes أو Finder ً ، فربما تكون البطارية فارغة من الشحن تماما. اترك جهاز shuffle iPod حتى يشحن لبضع دقائق وانظر للتحقق من ظهوره مرة أخرى.

<span id="page-21-0"></span> $\circ$ 

- <span id="page-22-1"></span>• تأكد من أنك تستخدم الكمبيوتر املطلوب والبرامج املطلوبة. راجع [إذا كنت ترغب في التحقق مرة أخرى من متطلبات النظام](#page-22-2) في صفحة ٢٣.
	- حاول إعادة تشغيل جهاز الكمبيوتر.
	- قد تحتاج إلى استعادة برنامج iPod. راجع [تحديث برنامج](#page-23-1) shuffle iPod واستعادته في صفحة .[24](#page-23-0)
- ربما يتطلب األمر إصالح جهاز shuffle iPod. يمكنك عمل الترتيبات الالزمة للخدمة على موقع ويب خدمة ودعم shuffle iPod .www.apple.[com/support/ipodshuffle/service](http://www.apple.com/support/ipodshuffle/service) على

#### **إذا لم تستطع مزامنة أغنية أو عنصر آخر إلى جهاز shuffle iPod**

ربما تم ترميز الأغنية بتنسيق غير مدعوم في iPod shuffle. وفيما يلي تنسيقات اللفات الصوتية الدعومة في iPod shuffle. تشتمل هذه التنسيقات على تنسيقات الكتب الصوتية وعناصر البودكاست:

- <span id="page-22-0"></span>)كيلوبايت 320 حتى 8( )M4P و M4B وAAC (M4A •
	- تنسيق AAC املحمي )من Store iTunes)
	- Lossless Apple( تنسيق مضغوط بجودة عالية(
		- 3MP( 8 حتى 320 كيلوبايت(
		- )MP3 Variable Bit Rate (VBR •
- مسموع )تنسيقات 2 و3 و4 َّ و الصوت املعزز املسموع و, AAX وAAX+)
	- WAV •
	- AA( امللفات النصية املنطوقة com.audible، تنسيقات ،2 و ،3 و 4(
		- AIFF •

تحتوى الأغنية المشفرة بتنسيق Apple Lossless على صوت بجودة القرص الضغوط، ولكنها تشغل تقريبًا نصف الساحة التي تشغلها األغنية املشفرة باستخدام تنسيق AIFF أو WAV. كما تشغل نفس األغنية التي يتم تشفيرها بتنسيق AAC أو 3MP مساحة أقل من ذلك. عندما تقوم باستيراد املوسيقى من قرص مضغوط باستخدام برنامج iTunes، يتم تحويلها إلى تنسيق AAC بشكل افتراضي.

يمكنك أن تقوم تلقائيًا بتحويل اللفات التي تم ترميزها بمعدلات بت عالية إلى ملفات AAC بمعدل ١٢٨ كيلوبت/ثانية أثناء مزامنتها مع جهاز iPod shuffle. راجع ملاءمة المزيد من الأغاني على iPod shuffle في صفحة ١٥.

باستخدام برنامج iTunes على نظام التشغيل Windows، يمكنك تحويل ملفات WMA غير املحمية إلى تنسيق AAC أو 3MP. قد يكون ذلك مفيدًا إذا كانت لديك مجموعة الموسيقى مشفّرة بتنسيق WMA.

ال يدعم جهاز shuffle iPod ملفات الصوت بتنسيق WMA أو Layer MPEG 1 أو Layer MPEG 2 أو التنسيق 1 لـ .audible.com

إذا كنت لديك أغنية على في iTunes بتنسيق غير مدعوم في shuffle iPod، يمكنك تحويلها إلى تنسيق مدعوم في shuffle iPod . ملزيد من املعلومات، افتح iTunes واختر "املساعدة < مساعدة iTunes".

### **إذا كنت ترغب في التحقق مرة أخرى من متطلبات النظام**

الستخدام shuffle iPod، يتعني أن يكون لديك ما يلي:

- <span id="page-22-2"></span>• َ إحدى مجموعتي التكوين التاليتني:
- كمبيوتر Mac أو Windows مزود بمنفذ USB 2.0
- أحد أنظمة التشغيل التالية: نظام التشغيل OS X v10.7.5 أو الأحدث، Windows 7 ، 3 ، 3 Windows أو الأحدث
	- إمكانية الوصول إلى اإلنترنت )يفضل االتصال واسع النطاق(
- )www.apple.[com/eg/itunes/download](http://www.apple.com/eg/itunes/download) املوقع من iTunes تنزيل يمكنك )األحدث أو iTunes 12.2 برنامج•

إذا لم يكن كمبيوتر Windows ّ مزوًدا بمنفذ USB، يمكنك شراء بطاقة USB وتثبيتها.

#### **إذا كنت تريد استخدام shuffle iPod مع كمبيوتر Mac وكمبيوتر Windows**

<span id="page-23-0"></span>إذا تم تعين جهاز iPod shuffle على إدارة الموسيقى يدويًا، يمكنك إضافة الحتوى إليه من أكثر من مكتبة من مكتبات iTunes، بصرف النظر عن نظام تشغيل الكمبيوتر. إذا تم تعيني جهاز shuffle iPod ً على املزامنة تلقائيا، فإنه عندما تقوم بتوصيله بكمبيوتر أو حساب مستخدم مختلف، ستظهر رسالة تسأل عما إذا كنت تريد مسح جهاز shuffle iPod واملزامنة مع مكتبة iTunes الجديدة. انقر على إلغاء إذا كنت تريد حفظ املحتويات كما هي.

يمكنك استخدام جهاز shuffle iPod كقرص خارجي مع كل من أجهزة كمبيوتر Mac وأجهزة كمبيوتر Windows، مما يتيح لك نسخ امللفات من نظام تشغيل إلى آخر.

#### تحديث برنامج shuffle iPod واستعادته

يمكنك استخدام iTunes لتحديث برنامج shuffle iPod ُ أو استعادته. وينصح بتحديث shuffle iPod بحيث يستخدم أحدث ً برنامج. يمكنك أيضا استعادة البرنامج؛ أي إعادة الـ shuffle iPod إلى حالته األصلية.

- إذا قمت بالتحديث، سيتم تحديث البرنامج دون تأثير على اإلعدادات واألغاني والبيانات األخرى.
- إذا قمت باالستعادة، فسيتم مسح كل البيانات من جهاز shuffle iPod، بما في ذلك األغاني وأي بيانات أخرى. وتتم استعادة كل إعدادات shuffle iPod إلى حالتها االصلية.

#### <span id="page-23-1"></span>**تحديث shuffle iPod أو استعادته:**

- 1 تأكد من توفر االتصال باإلنترنت وتثبيت أحدث إصدار من برنامج iTunes من املوقع .www.apple.[com/eg/itunes/download](http://www.apple.com/eg/itunes/download)
	- 2 قم بتوصيل shuffle iPod بالكمبيوتر الخاص بك.
	- 3 في iTunes، انقر على زر الجهاز لتحديد shuffle iPod، ثم انقر على ملخص.

يمكنك أن تعرف من خالل قسم "اإلصدار" في الجزء "ملخص" ما إذا كان الـ shuffle iPod يستخدم أحدث إصدار من البرنامج أم يحتاج إلى إصدار أحدث منه.

- 4 قم بأحد اإلجرائني التاليني:
- لتثبيت أحدث إصدار من البرنامج، انقر على "تحديث".
- الستعادة shuffle iPod إلى إعداداته األصلية، انقر على استعادة. تؤدي االستعادة إلى مسح كل البيانات من shuffle iPod. اتبع التعليمات التي تظهر على الشاشة إلكمال عملية االستعادة.

### **األمان والتعامل**

<span id="page-24-1"></span>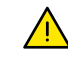

**تحذير:** قد يؤدي عدم اتباع تعليمات األمان التالية إلى حدوث حريق أو صدمة كهربائية أو غير ذلك من اإلصابات أو األضرار لجهاز iPod shuffle أو أي ممتلكات أخرى. الرجاء قراءة كل معلومات الأمان أدناه قبل استخدام جهاز iPod shuffle .

يجب الحفاظ على دليل مستخدم shuffle iPod في متناول اليد للرجوع إليه في املستقبل.

#### معلومات مهمة بشأن األمان

التعامل تعامل مع shuffle iPod بعناية. إنه مصنوع من املعدن، الزجاج والبالستيك وتوجد في داخله أجزاء إلكترونية حساسة. يمكن لـ shuffle iPod أن يتلف إذا تم إسقاطه، حرقه، ثقبه أو تحطمه، أو إذا المس السوائل. ال تستخدم shuffle iPod ً تالفا.

التصليح ال تقم بفتح shuffle iPod وال تحاول تصليح shuffle iPod بنفسك. إذا قمت بتفكيك shuffle iPod، فقد يتسبب ذلك في إصابة لك أو تلف shuffle iPod. في حالة تلف shuffle iPod، تعطله أو مالمسته لسوائل، اتصل بشركة Apple أو بموفر خدمة معتمد. يمكنك الحصول على املزيد من املعلومات حول طلب الخدمة على العنوان .www.apple.[com/support/ipodshuffle](http://www.apple.com/support/ipodshuffle):

البطارية ال تحاول استبدال البطارية املوجودة في shuffle iPod بنفسك، فقد تلحق الضرر بالبطارية، حيث يمكن أن يتسبب ذلك في السخونة املفرطة واإلصابة. يجب استبدال بطارية الليثيوم أيون املوجودة في shuffle iPod فقط من خالل Apple أو موفر خدمة معتمد، وتجب إعادة تدويرها أو التخلص منها بصورة منفصلة عن النفايات املنزلية. ال تحاول حرق البطارية. للحصول على معلومات حول إعادة تدوير البطارية واستبدالها، قم بزيارة www.apple.com/batteries/service-and-recycling.

السهو إن استخدام shuffle iPod ّ في ظروف معينة يمكن أن يلهيك وقد يضعك في موقف خطير. امتثل للقواعد التي تحظر أو تمنع استخدام سماعات الرأس (على سبيل المثال استخدام سماعات الرأس أثناء ركوب دراجة هوائية).

الشحن قم بشحن iPod shuffle بواسطة الكبل المضمّن ومحوّل الطاقة الاختياري أو أي كبل من جهة خارحية مصنوع من أجل iPod ومتوافق مع محوالت الطاقة. إن استخدام الكبالت أو الشاحنات التالفة عند وجود الرطوبة يسبب صدمة كهربائية. عندما تقوم ّ باستخدام محول طاقة USB من Apple( متوفر على حدة على [ipodstore/com](http://www.apple.com/ipodstore).apple.www )لشحن shuffle iPod، تأكد من أن قابس التيار المتردد أو سلك طاقة التيار المتردد مدرج بالكامل في المحوّل قبل إدخاله في مأخذ الطاقة. يمكن لحوّلات الطاقة أن تصبح ساخنة خلال الاستخدام العادي ويمكن للتماس التواصل أن يسبب إصابة. دع دائما مسافة تهوئة كافية حول محوّلات الطاقة عند استخدامها.

فقدان السمع إن االستماع إلى الصوت بمستويات صوت مرتفعة قد يؤذي سمعك. لتجنب ضرر السمع املحتمل، ال تستمع بمستويات صوت مرتفع لفترات طويلة. يمكن لضجيج الخلفية ومتابعة التعرّض إلى مستويات صوت مرتفعة أن يجعل الأصوات تبدو أكثر هدوءًا مما هي عليه. قم بتشغيل الصوت وافحص مستوى الصوت قبل إدخال أي شيء في أذنك. للحصول على املزيد من املعلومات حول فقدان السمع، انظر www.apple.com/sound. للحصول على معلومات حول كيفية تعيين حد أقصى لستوى الصوت في shuffle iPod، انظر [تعيني حد ملستوى الصوت](#page-19-1) في صفحة .[20](#page-19-0) لتجنب اإلضرار بسمعك، استخدم سماعات األذن أو سماعات ُ الرأس املتوافقة مع جهازك فقط. تباع سماعات الرأس مع iPhone S4 والطرازات األحدث في الصني )مميزة بحلقات عزل قاتمة على القابس)، وهي مصممة لتتوافق مع المعايير الصينية وليست متوافقة مع iPod shuffle.

تداخل تردّد الراديو تقيّد بالإشارات والملاحظات التي تحظر أو تمنع استخدام الأجهزة الإلكترونية (مثلا، في منشئات العناية الصحية أو املناطق القابلة لالنفجار(. بالرغم من أنه قد تم تصميم shuffle iPod واختباره وتصنيعه بما يتوافق مع التنظيمات الحاكمة النبعاثات ترددات الراديو، إال أن تلك االنبعاثات الصادرة من shuffle iPod ً قد تؤثر سلبيا على تشغيل أجهزة إلكترونية أخرى، وتتسبب في تعطيلها. قم بإيقاف تشغيل shuffle iPod ً الخاص بك عندما يكون االستخدام محظورا، عند السفر مثال بالطائرة أو ُ عندما يطلب منك أن تفعل ذلك من قبل السلطات.

<span id="page-24-0"></span> $\overline{\phantom{a}}$ 

<span id="page-25-0"></span>الظروف الصحية إذا كانت لديك ظروف صحية تعتقد بأنها قد تتأثر من shuffle iPod( كنوبات مرضية، إغماء، إجهاد بصري، أو صداع)، فاستشر طبيبك قبل استخدام iPod shuffle .

األجواء االنفجارية قد يكون من الخطورة شحن الـ shuffle iPod واستخدامه في أي منطقة ذات جو انفجاري محتمل، مثل املناطق التي يحتوي فيها الهواء على مستويات عالية من املواد الكيمائية سريعة االلتهاب، األبخرة، أو الجسيمات )مثل الحبيبات، الغبار، أو الساحيق المعدنية). التزم بكل العلامات والإرشادات.

#### معلومات مهمة بشأن التعامل مع الجهاز

استخدام منافذ الموصّلات والأزرار لا تقم أبدا بإدخال موصّل في منفذ بالقوة أو إحداث ضغط مفرط على زر لأنه يمكن لهذا أن يسبب تلفا لا يغطيه الضمان. إذا وجدت أن الموصل والنفذ لا يتحدان بقدر كاف من السهولة، فهذا يعني أنهما ليسا متوافقَيْن. افحص وجود إعاقات ومن ثم تأكد من توافق الموصّل مع المنفذ، ومن أن الموصّل تمّ وضعه بشكل صحيح فيما يتعلق بموضعه في المنفذ.

تشغيل iPod shuffle في حدود درجات الحرارة المقبولة إن iPod shuffle مصمم للعمل في درجات حرارة تتراوح بين ٠ و٢٥ درجة مئوية (٣٢ و ٩٥ درجة فهرنهيت) ويتم تخزينه في درجات حرارة تتراوح بين -٢٠ و ٤٥ درجة مئوية (-٤ و ١١٣ درجة فهرنهيت). قد يتلف الـ iPod shuffle وقد يقصر عمر البطارية إذا تم تخزين الجهاز أو تشغيله خارج نطاق درجات الحرارة هذه (على سبيل املثال، إذا تم تركه في السيارة(. سوف يتم إيقاف تشغيل shuffle iPod إذا أصبح ساخنا أكثر مما يجب. تجنب تعريض iPod shuffle إلى التغييرات الدراماتيكية في درجات الحرارة أو الرطوبة. من الطبيعي أن يسخن shuffle iPod ً قليال أثناء استخدامه أو أثناء شحن البطارية.

الحفاظ على نظافة الجزء الخارجي من shuffle iPod لتنظيف جهاز shuffle iPod، افصل جميع الكبالت، قم بإيقاف تشغيل الجهاز (قم بتمرير الفتاح ثلاثي الاتجاهات إلى الوضع "إيقاف")، واستخدم قطعة قماش ناعمة ومبللة قليلاً وخالية من الوبر. وتجنب تسرب أي رطوبة إلى داخل الفتحات. يحظر استخدام منظفات النوافذ، أو النظفات المزلية، أو الرشاشات الضبابية، أو المحاليل الذيبة، أو الكحول، أو ماء النشادر، أو املواد الكاشطة في تنظيف shuffle iPod.

التخلص من shuffle iPod بشكل صحيح للحصول على معلومات حول الطريقة الصحيحة للتخلص من shuffle iPod - بما في ذلك معلومات مهمة أخرى بشأن التوافق مع اللوائح المنظمة - انظر معلومات التخلص من المنتج وإعادة تدويره في صفحة ٢٨.

### **معرفة املزيد، الخدمة والدعم**

يمكنك الحصول على مزيد من املعلومات حول استخدام shuffle iPod في املساعدة التي تظهر على الشاشة وعلى الويب.

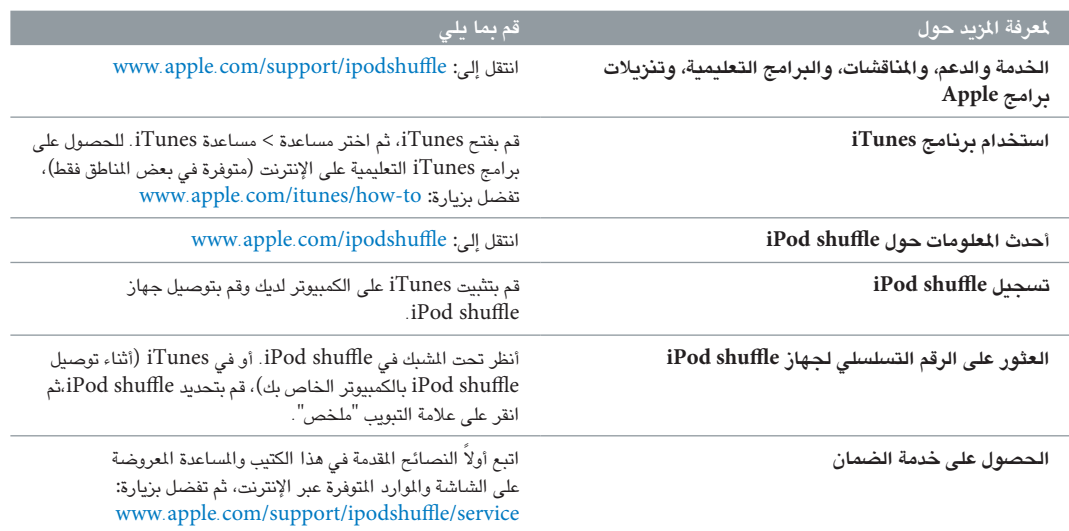

يوضح الجدول التالي مكان الحصول على معلومات الخدمة والبرامج املتعلقة بأجهزة iPod.

<span id="page-26-0"></span> $\vee$ 

#### **معلومات التوافق مع اللوائح التنظيمية**

#### **بيان الفئة )ب( للجنة VCCI**

情報処理装置等電波障害自主規制について

この装置は、情報処理装置等電波障害自主規制協議 この数量は、情報を生数量等電源産品工業時勤機<br>会 (VCCI) の基準に基づくクラス B 情報技術装置で <del>ム(・UU!):○ニー:</del>○ニー、*・・・*・・』は私人。』』<br>す。この装置は家庭環境で使用されることを目的と していますが、この装置がラジオやテレビジョン受<br>信機に近接して使用されると、受信障害を引き起こ すことがあります。

取扱説明書に従って正しい取扱をしてください。

#### **بيان الفئة )ب( لكوريا**

B급 기기 (가정용 방송통신기자재) 가장에서 사용하는 것을 목적으로 하며, 모든 지역에서 사용할 수 있습니다.

**بيان التوافق مع معايير االتحاد األوروبي** يستوفي هذا الجهاز توجيهات LVD و EMC.

ممثل Apple لدى دول االتحاد األوروبي هو ,Apple Distribution International"

.Hollyhill Industrial Estate, Cork, Ireland

### C E

中国

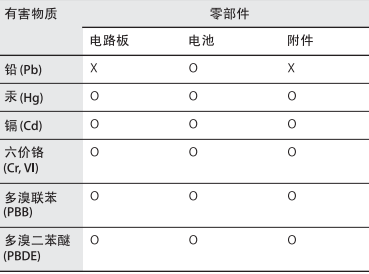

O: 表示该有害物质在该部件所有均质材料中的含量均在

GB/T 26572-2011 规定的限量要求以下,

36/125/125/12/01/2020/7/4/12/2020<br>X: 表示该有害物质至少在该部件的某一均质材料中的含<br>量超出 GB/T 26572-2011规定的限量要求。

根据中国电子行业标准 SJ/T 11364-2014 和相关的中国 政府法规,本产品及其某些内部或外部组件上可能带 有环保使用期限标识。取决于组件和组件制造商, - 品及其组件上的使用期限标识可能有所不同。组件上<br>品及其组件上的使用期限标识可能有所不同。组件上<br>的使用期限标识优先于产品上任何与之相冲突的或不 同的环保使用期限标识。

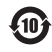

#### <span id="page-27-1"></span>**استبدال البطارية**

ال ينبغي استبدال البطارية القابلة إلعادة الشحن بجهاز shuffle iPod إال بواسطة أحد موفري الخدمة املعتمدين. لخدمات استبدال البطارية، تفضل بزيارة www.apple.[com/batteries/replacements](http://www.apple.com/batteries/replacements.html).html :املوقع

#### **معلومات التخلص من املنتج وإعادة تدويره**

ينبغي التخلص من جهاز shuffle iPod ً الخاص بك على النحو الصحيح وفقا ً للقوانني واللوائح التنظيمية املحلية. ونظرا الحتواء هذا املنتج على بطارية؛ يجب التخلّص من المنتج بشكل منفصل عن النفايات المنزلية. وعندما ينتهي العمر االفتراضي لجهاز iPod الخاص بك، اتصل بشركة Apple أو السلطات املحلية لديك ملعرفة خيارات إعادة التدوير املتاحة لك.

> للحصول على معلومات حول برنامج Apple إلعادة التدوير، انتقل إلى: www.apple.[com/recycling](http://www.apple.com/recycling)

#### **بيان التوافق مع لجنة االتصاالت الفيدرالية )FCC)**

<span id="page-27-0"></span>يتوافق الجهاز مع الجزء 15 من قواعد لجنة االتصاالت الفيدرالية. ويخضع التشغيل للشروط التالية: (١) ألا يتسبب هذا الجهاز في أي تداخل ضارً، و (٢) أن يقبل هذا الجهاز أي تداخل استقباله، بما في ذلك التداخل الذي قد يتسبب في التشغيل غير املرغوب فيه. راجع التعليمات عند الشك في التداخل مع املوجات التي يتم استقبالها من الراديو أو التلفاز.

#### **التداخل مع موجات الراديو والتلفاز**

يقوم هذا الجهاز املحوسب بتوليد طاقة ترددات السلكية، وهو يستخدمها، ويمكن أن يقوم بإشعاعها. إذا لم يتم تركيبه واستخدامه بالطريقة الصحيحة - أي بااللتزام الصارم بتعليمات Apple - ربما يؤدي ذلك إلى تداخل مع املوجات التي يتم استقبالها من الراديو والتلفاز.

ّ لقد تم اختبار هذا الجهاز، وتبين توافقه مع حدود الجهاز الرقمي من الفئة )ب( وفقًا للمواصفات الموضحة في الجزء ١٥ من قواعد لجنة الاتصالات الفيدرالية. وقد تم تصميم هذه املواصفات بحيث تقدم مستوى الئق من الحماية ضد هذا التداخل في املنشآت السكنية. ومع ذلك، ليس ثمة ضمان بعدم حدوث هذا التداخل في منشآت معينة.

يمكنك أن تحدد إن كان جهاز الكمبيوتر الخاص بك يتسبب في تداخل أم ال عن ً طريق إيقاف تشغيله؛ فإذا توقف التداخل، فهذا يعني أنه ربما كان ناتجا عن الكمبيوتر أو أحد الأجهزة الطرفية المتصلة به.

إذا كان جهاز الكمبيوتر الخاص بك يتسبب بالفعل في تداخل مع املوجات التي يتم استقبالها من الراديو أو التلفاز، حاول تصحيح التداخل عن طريق اتخاذ واحد أو أكثر من اإلجراءات التالية:

- ِّحرك هوائي التلفاز أو الراديو إلى أن يتوقف التداخل.
	- انقل الكمبيوتر إلى أحد جانبي التلفاز أو الراديو.
	- انقل الكمبيوتر ليبتعد أكثر عن التلفاز أو الراديو.
- قم بتوصيل الكمبيوتر بمصدر طاقة تابع لدائرة كهربائية غير الدائرة املتصل بها التلفاز أو الراديو. )أي التأكد من أن الكمبيوتر والتلفاز أو الراديو متصالن بدائرتني يتم التحكم في كل منهما بقاطع دائرة أو منصهر مختلف(.

قم باستشارة Apple أو أحد موفري الخدمة املعتمدين إذا لزم األمر. راجع معلومات الخدمة والدعم املرفقة بمنتج Apple ً لديك. يمكنك أيضا الرجوع إلى أحد الفنيين المتمرسين في مجال الراديو/التلفاز للحصول على مزيد من االقتراحات.

**مهم:** قد يؤدي إجراء أي تغييرات أو تعديالت على هذا املنتج دون تفويض من شركة .Inc Apple إلى إبطال االلتزام بمعايير EMC وإلغاء تخويلك بتشغيل هذا املنتج.

لقد تم اختبار هذا املنتج للتأكد من توافقه مع معايير EMC بموجب الشروط التي تضمنت استخدام األجهزة الطرفية والكبالت واملوصالت املحمية من Apple للتوصيل بني مكونات النظام.

يجب عليك استخدام األجهزة الطرفية والكبالت واملوصالت املحمية من Apple للتوصيل بني مكونات النظام؛ وذلك للحد من احتمال التسبب بالتداخل مع أجهزة الراديو والتلفاز وغيرهما من الأجهزة الإلكترونية الأخرى. يمكنك الحصول على أجهزة Apple الطرفية والكبالت واملوصالت املحمية السليمة من خالل أحد الموزّعين المعتمدين من Apple . إذا كنت تستخدم أجهزة طرفية غير مصنّعة عن طريق Apple، اتصل بالصنّع أو الوكيل للحصول على المساعدة.

الطرف المسؤول (جهة الاتصال المعنية بأمور لجنة الاتصالات الفيدرالية فقط):

Apple Inc. Corporate Compliance

Infinite Loop, MS 91-1EMC 1

Cupertino, CA 95014

#### **Industry Canada بيان**

يستوفي هذا الجهاز من الفئة (ب) جميع متطلبات اللوائح التنظيمية الكندية للأجهزة السببة للتداخل.

Cet appareil numérique de la classe B respecte toutes les exigences du Règlement sur le matériel brouilleur du Canada.

#### **بيان البطارية في الصني**

警告: 不要刺破或焚烧。该电池不含水银。

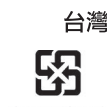

廢電池請回收

警告

本電池如果更換不正確會有爆炸的危險<br>請依製造商說明書處理用過之電池<br>請勿戳刺或焚燒。此電池不含汞。

**نجاعة شاحن البطارية**

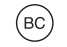

**ّص االتحاد األوروبي —معلومات التخل**

يعني الرمز أعلاه أنه - وفقًا للقوانين واللوائح التنظيمية المحلية - ينبغي إعادة تدوير املنتج وبطاريته بشكل منفصل عن النفايات املنزلية. عندما ينتهي العمر االفتراضي لهذا املنتج، خذه إلى نقطة تجمع تخصصها السلطات املحلية. ّص سيساعد تجمع املنتج وبطاريته وإعادة تدويرهما بشكل منفصل عند التخل منهما على الحفاظ على املوارد الطبيعية وضمان إعادة تدويرها بطريقة تحمي صحة اإلنسان وتحافظ على البيئة.

**Union Européenne—informations sur l'élimination** Le symbole ci-dessus signifie que, conformément aux lois et réglementations locales, vous devez jeter votre produit et/ ou sa batterie séparément des ordures ménagères. Lorsque ce produit arrive en fin de vie, apportez-le à un point de collecte désigné par les autorités locales. La collecte séparée et le recyclage de votre produit et/ou de sa batterie lors de sa mise au rebut aideront à préserver les ressources naturelles et à s'assurer qu'il est recyclé de manière à protéger la santé humaine et l'environnement.

**Europäische Union—Informationen zur Entsorgung** Das oben aufgeführte Symbol weist darauf hin, dass dieses Produkt und/oder die damit verwendete Batterie den geltenden gesetzlichen Vorschriften entsprechend und vom Hausmüll getrennt entsorgt werden muss. Geben Sie dieses Produkt zur Entsorgung bei einer offiziellen Sammelstelle ab. Durch getrenntes Sammeln und Recycling werden die Rohstoffreserven geschont und es ist sichergestellt, dass beim Recycling des Produkts und/oder der Batterie alle Bestimmungen zum Schutz von Gesundheit und Umwelt eingehalten werden.

**Unione Europea—informazioni per lo smaltimento** Il

simbolo qui sopra significa che, in base alle leggi e alle normative locali, il prodotto e/o la sua batteria dovrebbero essere riciclati separatamente dai rifiuti domestici. Quando il prodotto diventa inutilizzabile, portalo nel punto di raccolta stabilito dalle autorità locali. La raccolta separata e il riciclaggio del prodotto e/o della sua batteria al momento dello smaltimento aiutano a conservare le risorse naturali e assicurano che il riciclaggio avvenga nel rispetto della salute umana e dell'ambiente.

#### **Europeiska unionen—Information om kassering**

Symbolen ovan betyder att produkten och/eller dess batteri enligt lokala lagar och bestämmelser inte får kastas tillsammans med hushållsavfallet. När produkten har tjänat ut måste den tas till en återvinningsstation som utsetts av lokala myndigheter. Genom att låta den uttjänta produkten och/eller dess batteri tas om hand för återvinning hjälper du till att spara naturresurser och skydda hälsa och miljö.

#### **Türkiye**

*Türkiye Cumhuriyeti:* AEEE Yönetmeliğine Uygundur

**Brasil—Informações sobre descarte e reciclagem**

 $\cancel{\mathbb{X}}$ 

O símbolo indica que este produto e/ou sua bateria não devem ser descartadas no lixo doméstico. Quando decidir descartar este produto e/ou sua bateria, faça-o de acordo com as leis e diretrizes ambientais locais. Para informações sobre substâncias de uso restrito, o programa de reciclagem da Apple, pontos de coleta e telefone de informações, visite www.apple.[com/br/environment](http://www.apple.com/br/environment).

**Apple والبيئة**

إننا في Apple ندرك مسؤوليتنا في الحد من اآلثار البيئية لعملياتنا التشغيلية وملنتجاتنا.

ملزيد من املعلومات، انتقل إلى املوقع:

www.apple.[com/environment](http://www.apple.com/environment)

**★** Apple Inc. .Inc Apple 2015 © كافة الحقوق محفوظة.

،iPod shuffle ،iPod ،iPhone ،Finder،Apple شعار ،Apple تعدُ ،Apple Inc. لمات تجارية لشركة  $\overline{\text{OS X}}_3$  ،Mac ،iTunes U ،iTunes مسجلة في الواليات املتحدة ودول أخرى.

EarPods هي عالمة تجارية لشركة Inc Apple.

 خدمات عالمات هي iTunes Store و iTunes Plus و Genius و Apple Store لشركة Inc Apple. ومسجلة في الواليات املتحدة ودول أخرى.

Apple Infinite Loop 1" Cupertino, CA 95015-2084 408-996-1010" www.apple.com

ربما تكون أي أسماء لشركات أو منتجات أخرى مذكورة في هذا الدليل عالمات تجارية للشركات املالكة لها.

لقد بذلنا كل المجهود اللازمة لضمان دقة المعلومات الواردة في هذا الدليل. وشركة Apple غير مسؤولة عن األخطاء الطباعية والكتابية.

بعض التطبيقات غير متوفرة في بعض املناطق. توفر التطبيقات عرضة للتغيير.

AB019-00140/2015-07